## *Data Analysis Tools and Practice(Using R)*

## *2019.04.26*

统计|

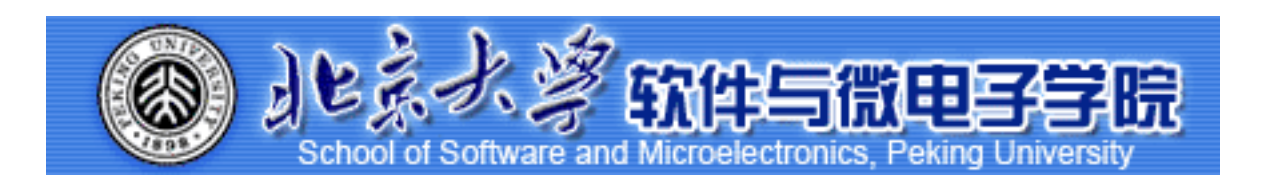

Huiping Sun(孙惠平) *[sunhp@ss.pku.edu.cn](mailto:sunhp@ss.pku.edu.cn)*

# 课堂测试时间

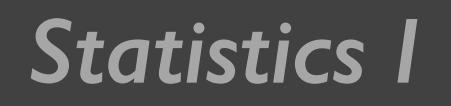

课堂测试07 **ضአኪᚏਠ౮** *Statistics I* 课室测试07 然后誊抄纸上

- 使用ggplot2里的画图函数完成以下的练习:
	- \*Ⅰ、将数据集Big Mart Dataset.csv,加载到R空间,将数据框命名为 mart,查看mart的维度和基本结构。
	- $*$  2、画Item\_MRP和Item\_Visibility的关系图, 要求: (1)指定颜色属性为 Item\_Type; (2)设置x轴的标度(scale), x轴名字为Item Visibility", x轴刻 度为0-0.35以0.05为间隔的数值序列; 设置y轴的标度(scale), y轴名字 为Item MRP, y轴刻度为0-270以30为间隔的数值序列; (3)设置图形主 题为theme bw, 图形标题为Scatterplot。
	- \* 3、在2基础上,根据因子类型的列Item\_Type进行分面。
	- \* 4、画列变量Item\_MRP的直方图,要求: (I)每个小圆柱体的宽度为2, (2)设置x轴的标度(scale), x轴名字为Item MRP, x轴刻度为0-270以30为 问隔的数值序列;设置y轴的标度(scale), y轴名字为Count,y轴刻度为 0-200以20为间隔的数值序列;(3)设置标题为"Histogram"

课堂测试07 **ضአኪᚏਠ౮** *Statistics I* 课室测试07 *40*分钟 然后誊抄纸上

- 使用ggplot2里的画图函数完成以下的练习:
	- \* 5、画出列变量Outlet\_Establishment\_Year的条形图,要求(1): 填充色 为"red";(2): 主题为theme bw和theme gray;(3): 设置x轴的标度(scale), x轴名 字为Establishment\_Year, x轴刻度为1985-2010为间隔的数值序列;设置y轴的 标度(scale), y轴名字为Count , y轴刻度为0-1500以150为间隔的数值序列; (4): 设置标题为Bar Chart, 翻转坐标轴
	- $*$  6、画出Outlet\_Location\_Type堆叠的条形图 (I): 使用 Outlet\_Type设置填充 色; (2): 设置图形的标题为Stacked Bar Chart, x轴的名称为Outlet Location Type", y轴的名称为Count of Outlets
	- $*$  7、画Outlet Identifier以Item Outlet Sales为分类变量的箱型图;(I): 填充色为 红色; (2): y轴名称为"Item Outlet Sales", 坐标为0-15000以150为间隔的数值序 列; (3): 设置标题为"Box Plot", x 轴坐标为"Outlet Identifier
	- ☀ 8、画列变量Item\_Outlet\_Sales面积图表 要求: (1)统计变换为 "bin", bin的宽度 为30, 填充色为"steelblue";(2)x轴的标度为0-11000以1000间隔的数值序列;(3) 图形标题为"Area Chart",x轴命名为 "Item Outlet Sales",y轴命名为 "Count"。

# *Statistics I* 上次课程内容回顾

- $ggplot()$ , 图层
	- ✴ data; mapping; geom; stat; position; aes(); layer();
- geom xxx
	- ✴ point; line; path; bar; histogram; smooth; density; jitter; text; line; line; abline; tile; area; polygon;
	- stat xxx
		- ✴ identity; smooth; function; boxplot; density; quantile; sum; unique; bin; stat\_bin2d
- 其余:
	- ✴ fill; bins; colour; group; labs; binwidth; shape; alpha; maps;

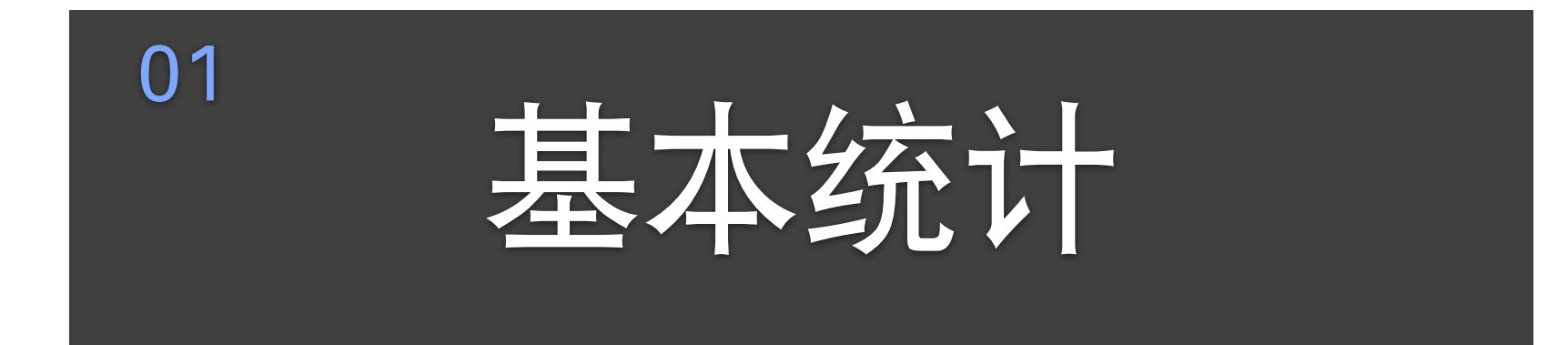

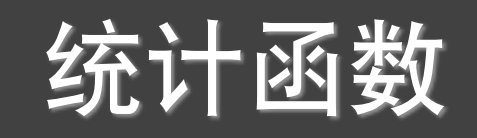

mean( x,  $\mathbf{trim} = 0,$  **na.rm** = FALSE  $\overline{\phantom{a}}$ median( $x,$  $na.rm = FALSE$  $\overline{\phantom{a}}$ 

quantile( x,

 $\overline{\phantom{a}}$ 

```
 props = seq(0,1,0.25),
       na.rm = FALSE,name = TRUE,
       type = 7,
 …
```
weighted.mean( x, w, trim  $= 0$ ,  $na.rm = FALSE$ 

> length min, max, range, sum fivenum, IQR(四分位) var, sd

见教材RiA的88页和help

概率函数

| 密度函数 d<br>分布函数 p<br>分位数函数 q<br>随机数函数 r             | dorm<br>pnorm<br>qnorm<br>rnorm | binom<br>norm<br>unit<br>beta<br>exp | 二项分布<br>正态分布<br>均匀分布<br>Beta分布<br>指数分布 |
|----------------------------------------------------|---------------------------------|--------------------------------------|----------------------------------------|
| set.seed(1234): 设定随机数种子                            |                                 | pois<br>t                            | 泊松分布<br>t分布                            |
| 随机采样函数<br>sample(x,<br>size,<br>$replace = FALSE,$ |                                 | chiseq<br>logis                      | 卡方分布<br>Logistic分布                     |
| $prob = NULL$                                      |                                 | 见教材RiA的90页和help                      |                                        |

Valiant

summary()

 $>$  vars  $<-$  c("mpg", "hp", "wt") > head(mtcars[vars]) mpg hp wt Mazda RX4 194481.0 110 2.620 194481.0 110 2.875 Mazda RX4 Wag Datsun 710 270233.6 93 2.320

Hornet 4 Drive 209727.4 110 3.215

Hornet Sportabout 122283.1 175 3.440

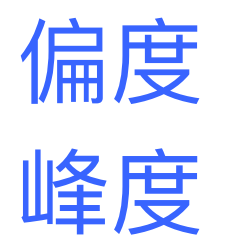

> summary(mtcars[vars])

107328.3 105 3.460

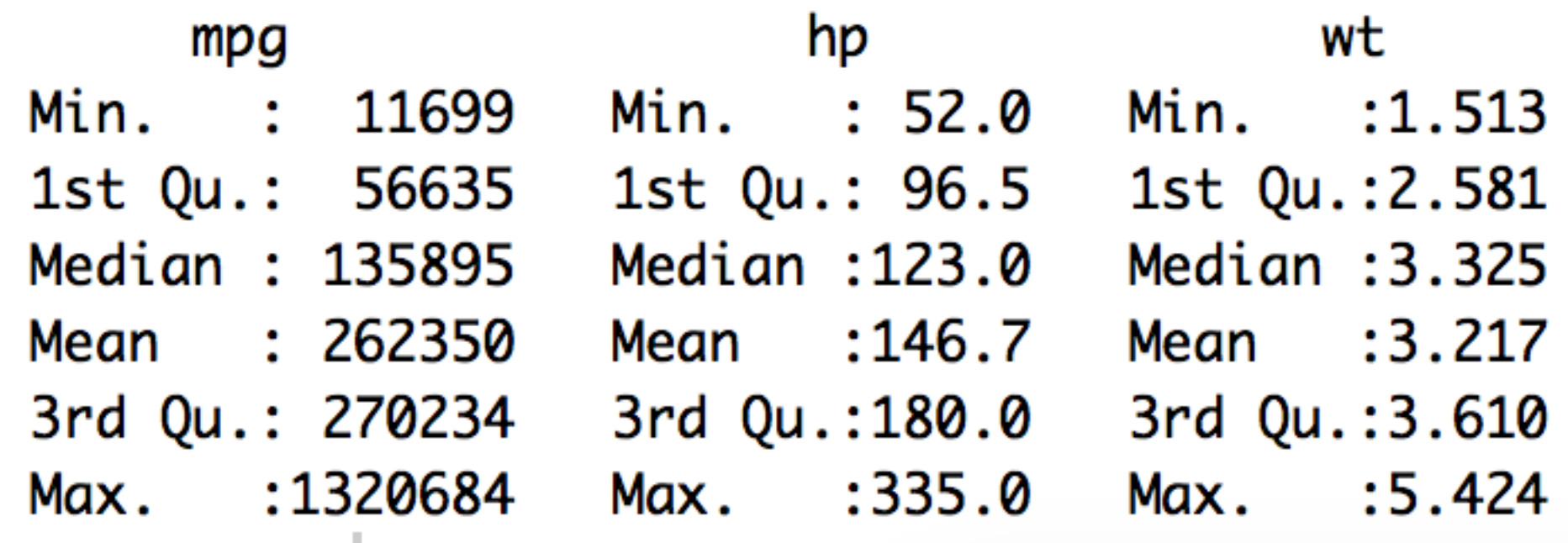

# sapply()

```
mystats \lt- function(x, na.omit = FALSE) {
   if (na.omit) 
     x \leq x[!is.na(x)]
  m <- mean(x)
  n \leq- length(x)s < - s d(x) skew <- sum((x - m)^3/s^3)/n 
   kurt <- sum((x - m)^4/s^4)/n - 3 
  return(c(n = n, mean = m, stdev = s, skew = skew, kurtosis = kurt))
}
```
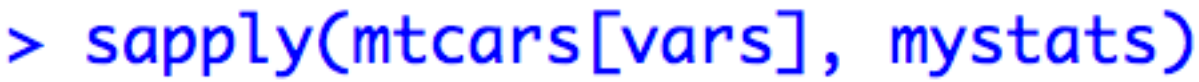

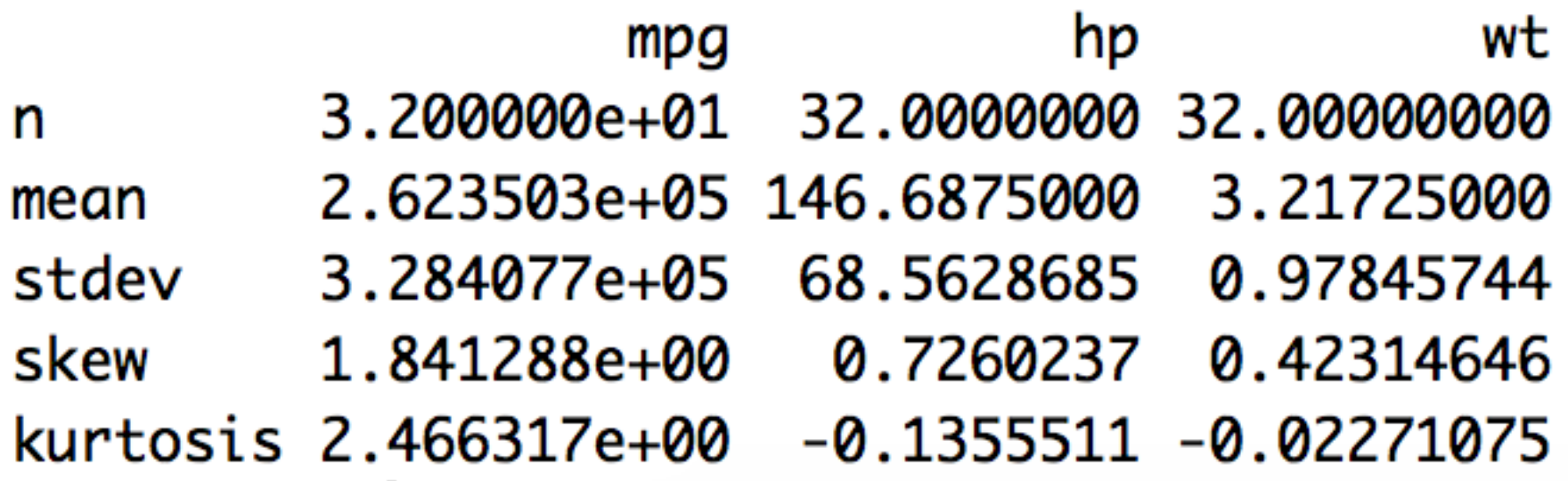

HMisc :: describe()

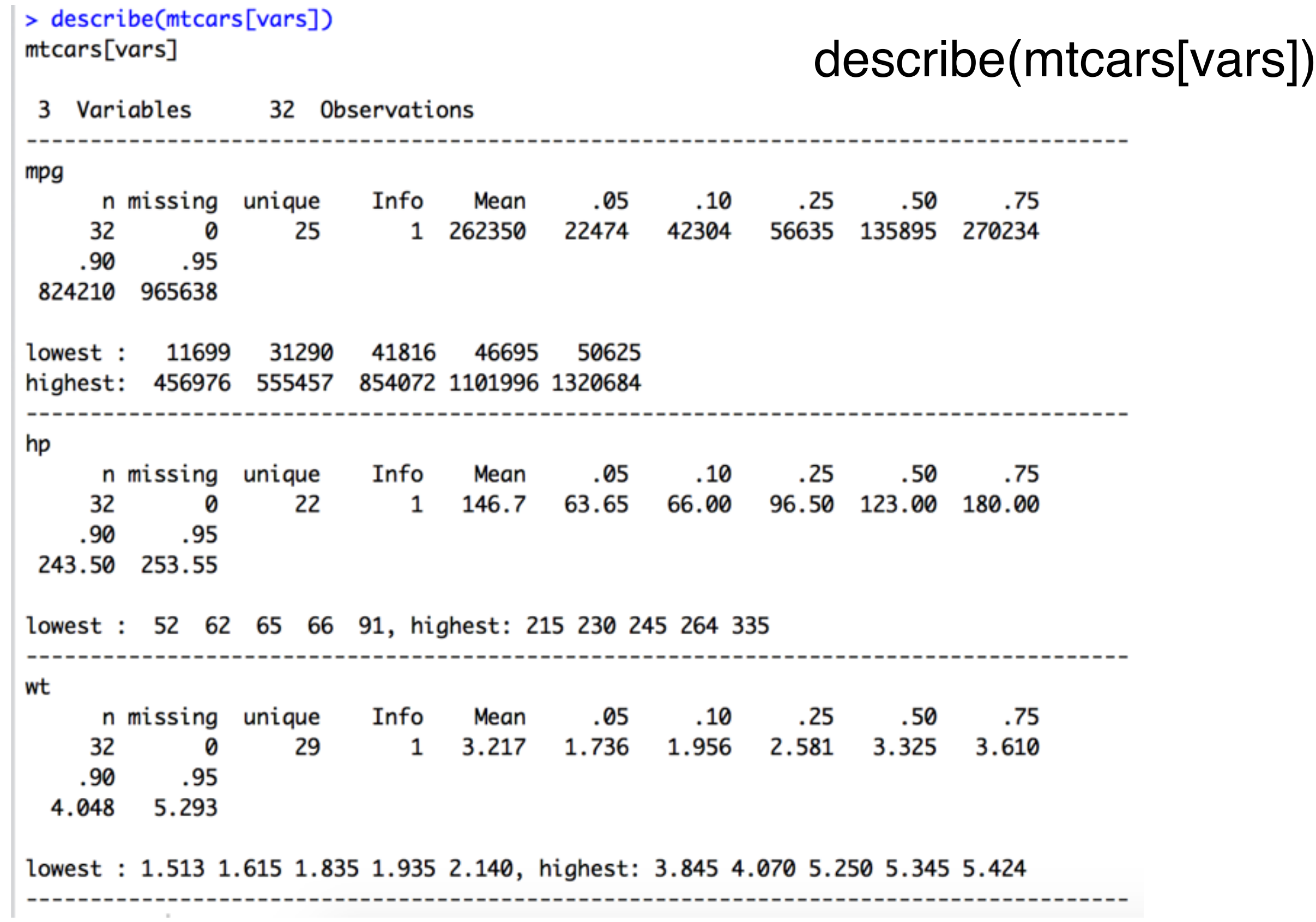

## pastecs :: stat.desc()

### > stat.desc(mtcars[vars])

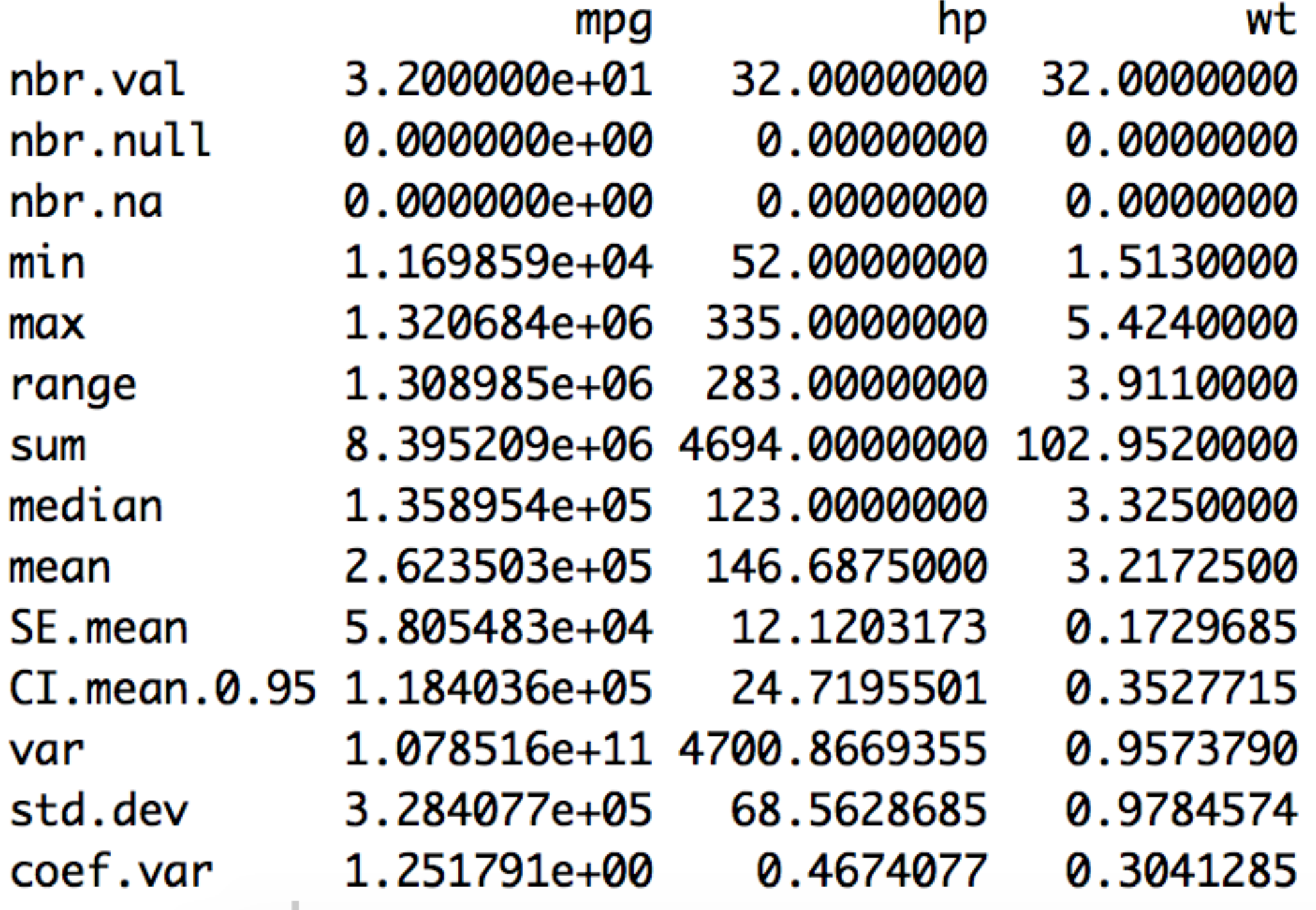

## Statistics l'

## psych :: describe()

> library(psych) Warning message: package 'psych' was built under R version 3.4.4 > describe(mtcars[vars]) vars n mean sdimediantrimmed mad min max range skew kurtosis 1 32 20.09 6.03 19.20 19.70 5.41 10.40 33.90 23.50 0.61  $-0.37$ mpg hp 2 32 146.69 68.56 123.00 141.19 77.10 52.00 335.00 283.00 0.73 -0.14 3 32 3.22 0.98 3.33 3.15 0.77 1.51 5.42 3.91 0.42 -0.02 wt se mpg 1.07 hp 12.12  $0.17$ wt

# 因子分析

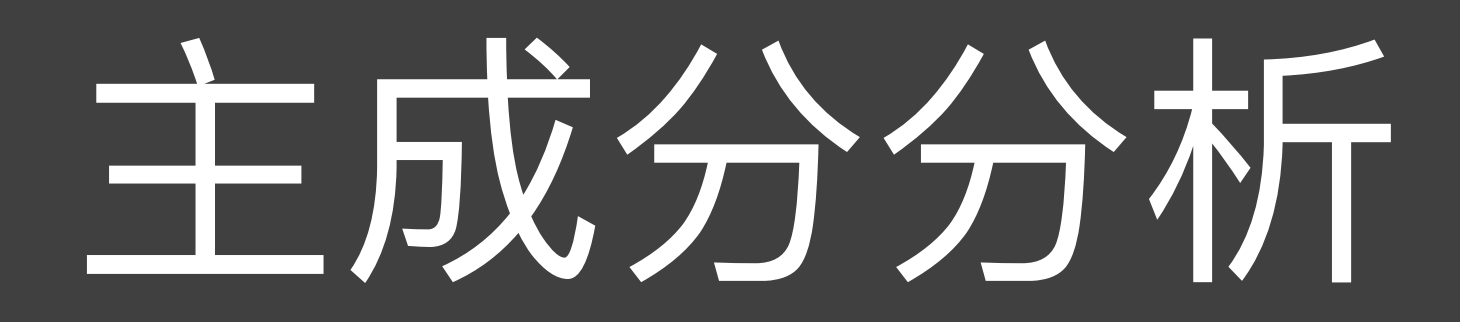

*Statistics I* 因子分析

- 假定你是一个公司的财务经理,掌握了公司的所有数据, 这包括众多的变量, 如: 固定资产、流动资金、借贷的数 额和期限、各种税费、工资支出、原料消耗、产值、利润、 折旧、职工人数、分工和教育程度等等
- 如果让你向上级或有关方面介绍公司状况,你能够把这些 指标和数字都原封不动地摆出去吗?
- 在如此多的变量之中,有很多是相关的。人们希望能够找 出它们的少数"代表"来对它们进行描述。
- 需要把这种有很多变量的数据进行高度概括。
- 如果每个变量都是独立的,因子分析就没有意义

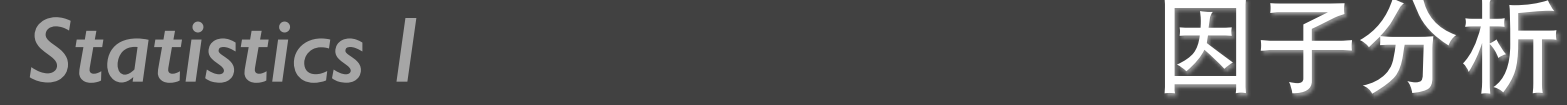

- 两种把变量维数降低以便于描述、理解和分析的方法: 主 成分分析 (principal component analysis) 和因子分析 (factor analysis)
- 实际上主成分分析可以说是因子分析的一个特例
- 两个方法的目的一样,都是寻找众多相关变量的少数代表, 这些代表变量称为成分或因子,都是原来变量的线性组合, 由于代表变量的数码显著的小于原来变量数目,数据纬度 也就显著降低了
- 主成分分析发展晚,但是结果更理想

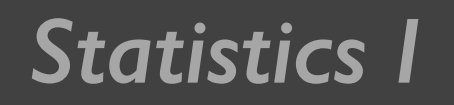

# *Statistics I* 二维空间主成分分析

- 假设数据只有两个变量的观测值, 即二维数据, 如果两个 变量特别由横轴和纵轴所代表
- 当坐标轴和椭圆的长短轴平行, 那么代表长轴的变量就描 述了数据的主要变化,而代表短轴的变量就描述了数据的 次要变化。
- 但是,坐标轴通常并不和椭圆的长短轴平行。因此,需要 寻找椭圆的长短轴,并进行变换,使得新变量和椭圆的长 短轴平行。
- 如果长轴变量代表了数据包含的大部分信息,就用该变量 代替原先的两个变量(舍去次要的一维),降维就完成了。

*Statistics I* 二维空间主成分分析

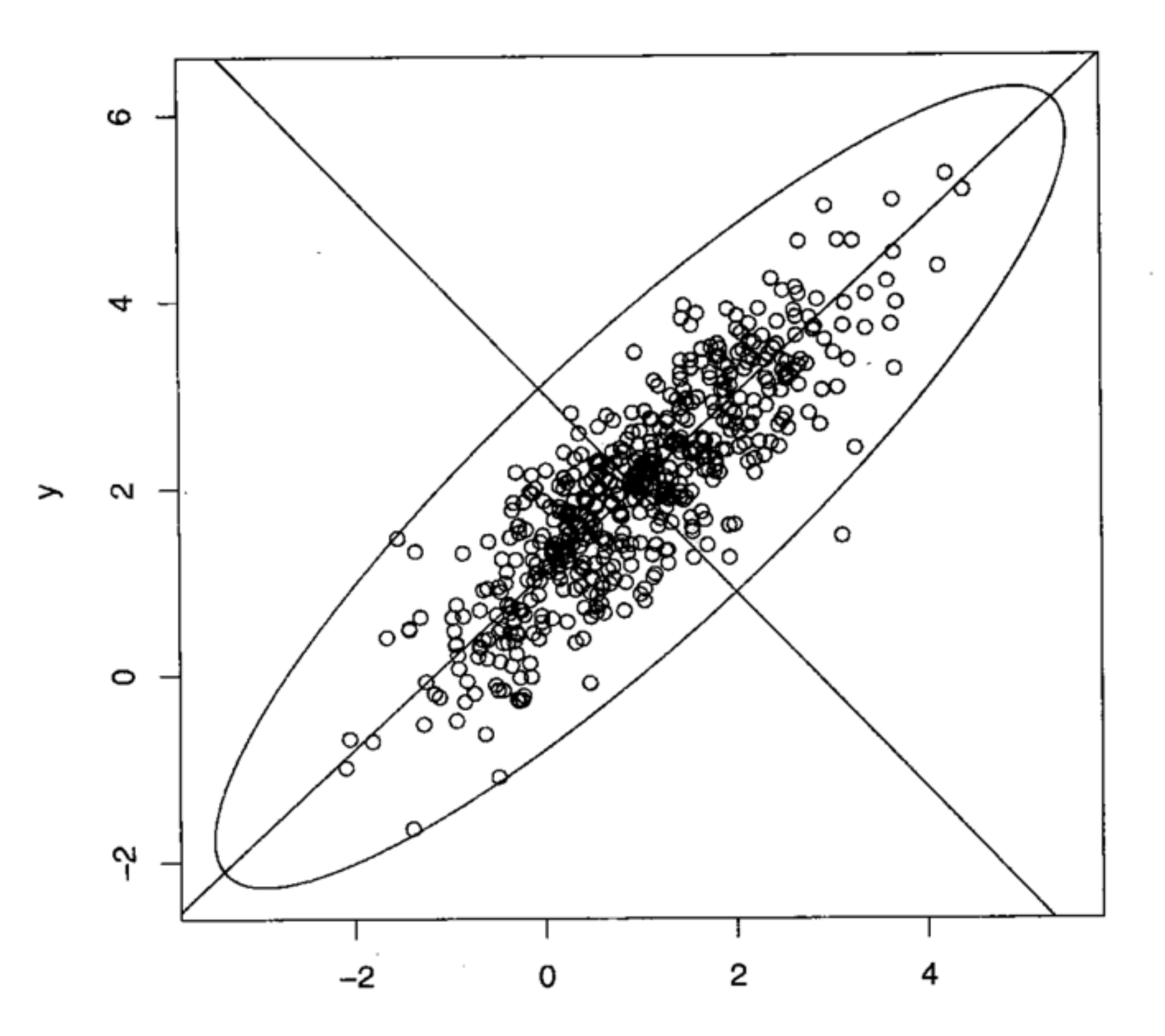

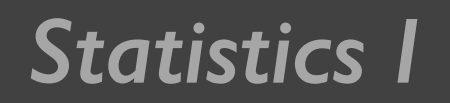

- 多维变量的情况和二维类似,也有高维的椭球,只不过不 那么直观罢了
- 首先把高维椭球的主轴找出来,再用代表大多数数据信息 的最长的几个轴作为新变量;这样,主成分分析就基本完 成了
- 正如二维椭圆有两个主轴,三维椭球有三个主轴一样,有 几个变量,就有几个主轴。
- 和二维情况类似,高维椭球的主轴也是互相垂直的。
- 这些互相正交的新变量是原先变量的线性组合, 叫做主成  $\hat{\mathcal{D}}$ (principal component) $_{\circ}$

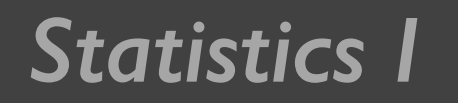

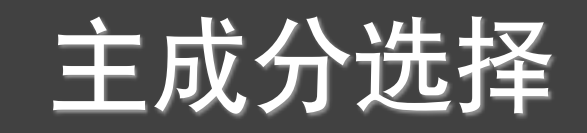

- 选择越少的主成分,降维就越好。什么是标准呢?
- 那就是这些被选的主成分所代表的主轴的长度之和占了主 轴长度总和的大部分。
- 有些文献建议,所选的主轴总长度占所有主轴长度之和的 大约85%即可, 其实, 这只是一个大体的说法; 具体选几 个、要看实际情况而定。

*Statistics I* 一个例子

- 162个国家和地区的10个变量组成的数据,变量情况如下:
	- xl: 青少年生育率(%) ■ x6: 城镇人口比率(%)
	- $\times 2$ ∶人均国家收入 ■  $\times$ 7:年龄中位数(%)
	- x3: 女小学生入学率(%) ■ x8: 60岁以上比例 (%)
	- x4: 男小学生入学率 ■  $\times$ 9:15岁以下比例(%)
	- x5∶人口增长率(%) ■ x10: 每女性生育数
	- 能不能把这10个变量用1-2个综合变量来表示, 这1-2个综 合变量包含多少原来变量信息,如何解释

# Statistics I R语言代码

- w <- read.table("01\_who.txt",sep=",",header=T)
- $\bullet$  b <- eigen (cor(w))
- data.frame(b\$va,b\$va/sum(b\$va),cumsum(b\$va)/sum(b\$va))

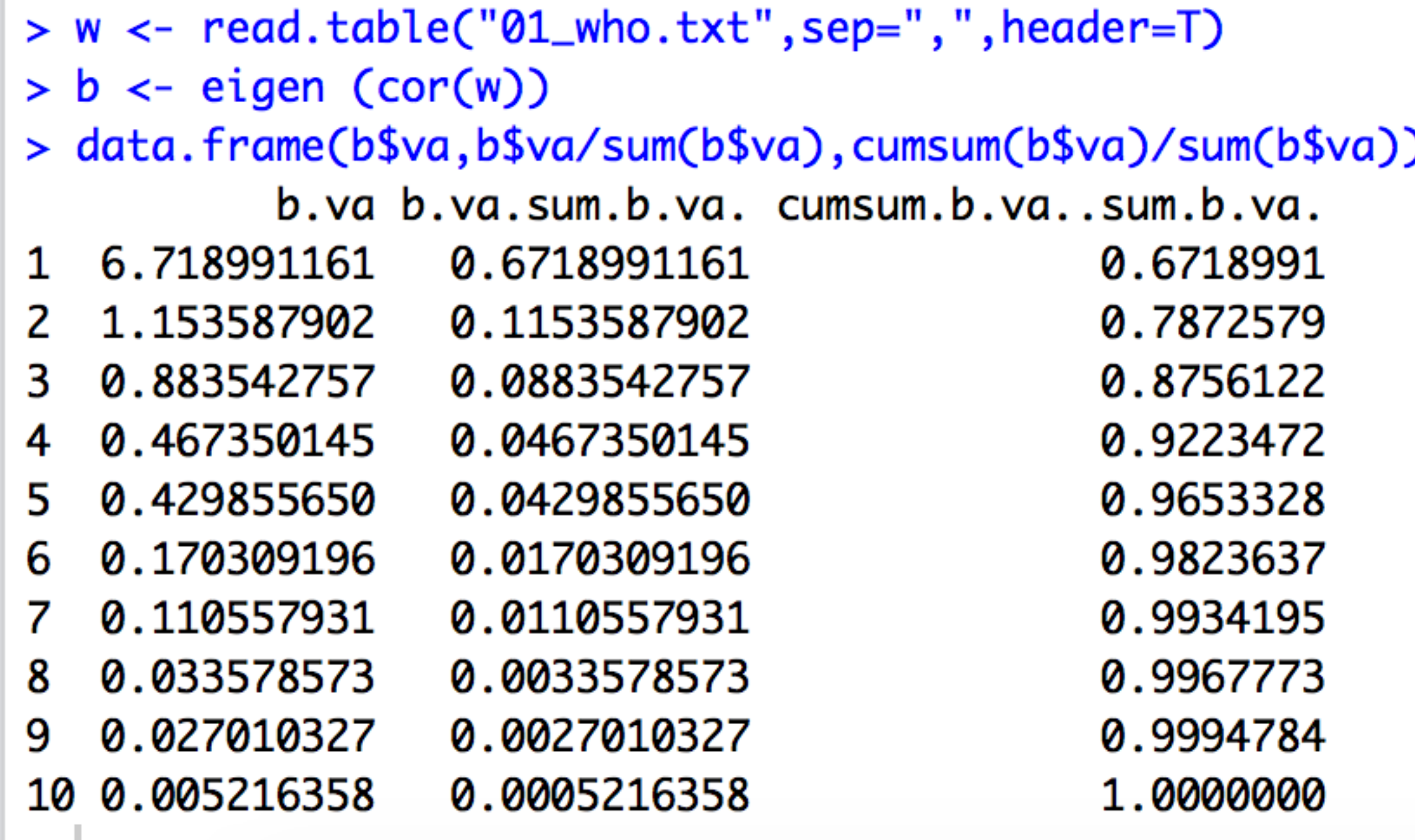

- $\bullet$  cor(x, use=, method=)
- cor.test(x, y, alternative=, method=)  $\bullet$

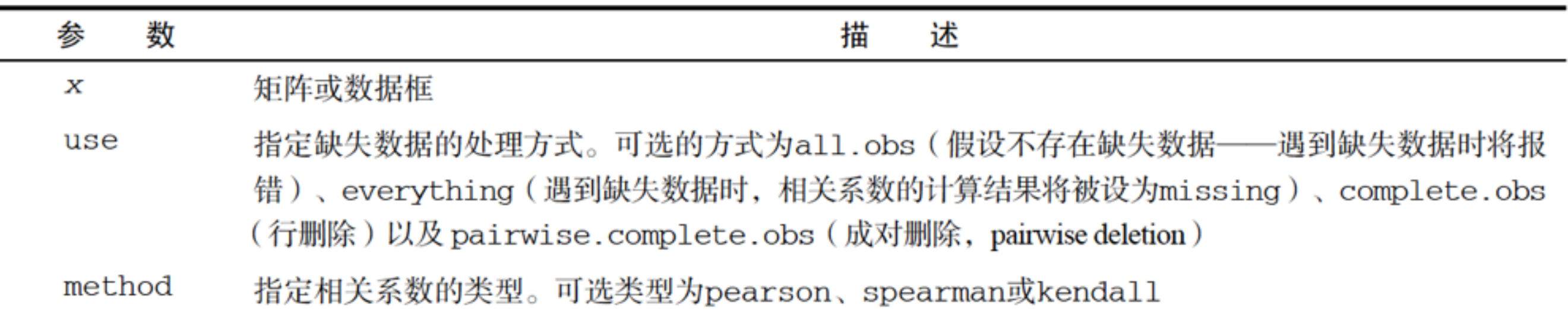

## 见教材RiA的146页

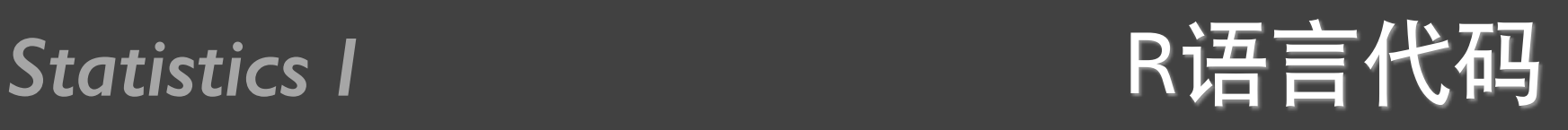

- $par(mfrow=c(1,2))$
- plot(b\$va,type="o",main="Scree Plot",xlab="Component Number",ylab="Eigen Value")
- plot(cumsum(b\$va)/sum(b\$va),type="o", main="Cumulative Eigen Value(Ratio)", xlab="Component Number", ylab="Cumulative Eigen Value(Ratio)")

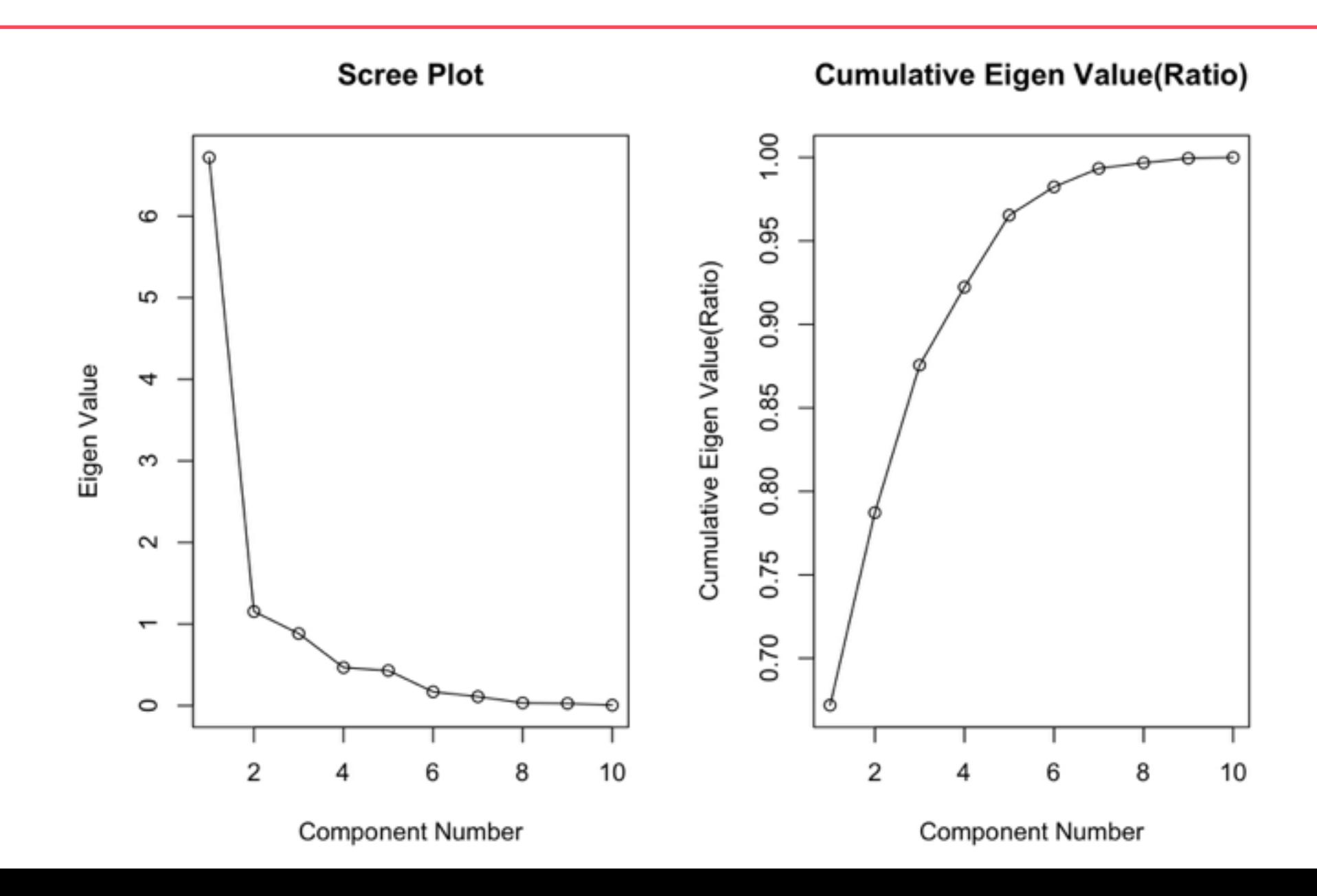

# Statistics I R语言代码

- plot(b\$ve[,1:2],type="n",main="Loading Plot",xlab="Component 1",ylab="Component 2")
- abline(h=0); abline(v=0); text(b\$ve[, $1:2$ ], names(w))

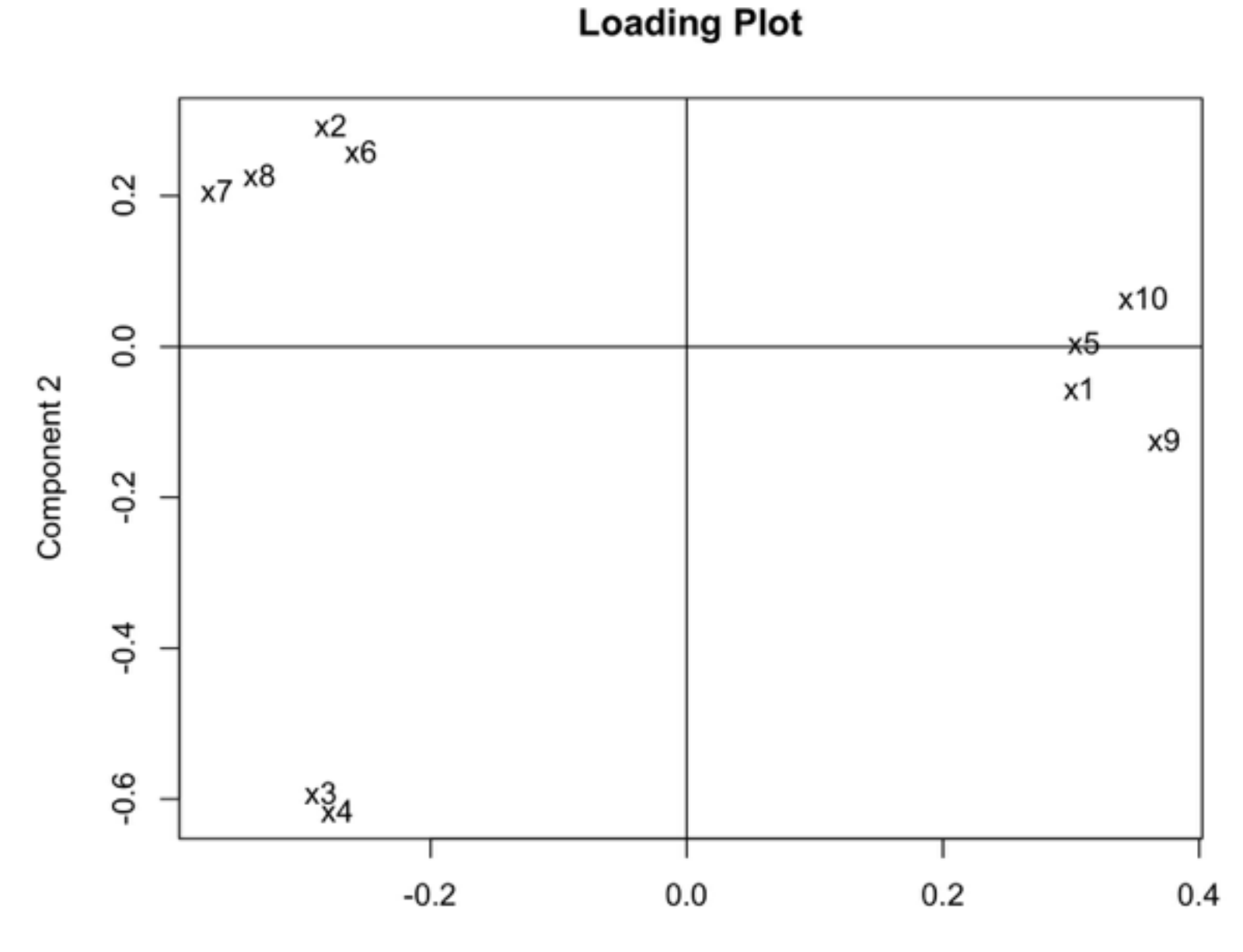

Component 1

R语言代码

 $\frac{1}{2}$  (loading <- sweep(b\$ve,2,sqrt(b\$va),"\*"))  $\bullet$ 

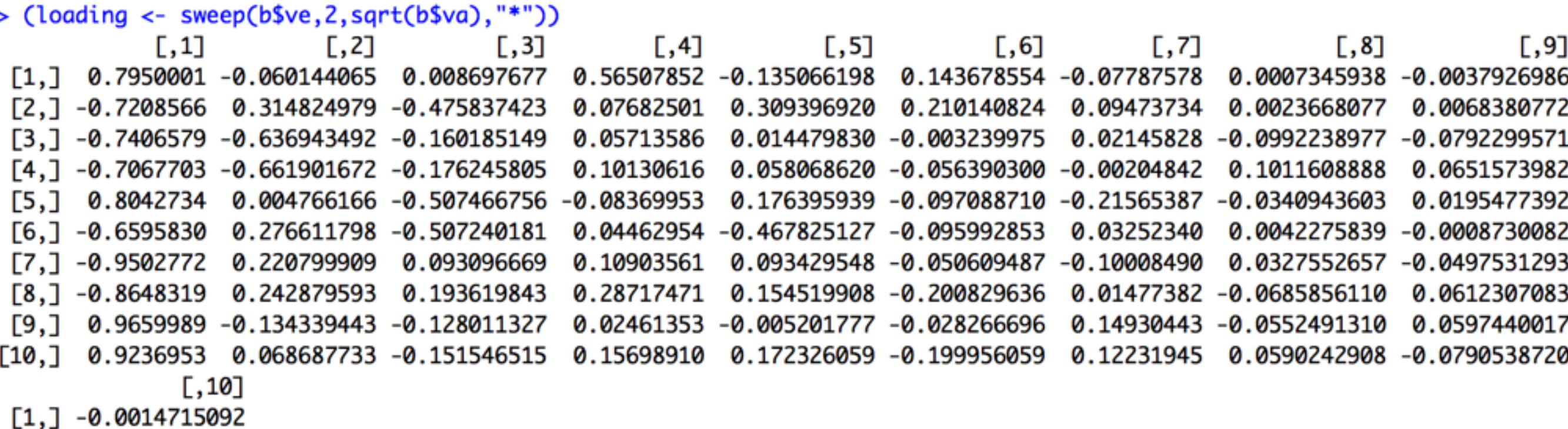

- $[2, ] -0.0038134883$
- $[3, ] -0.0012919074$
- $[4,]$  0.0011586092
- $[5, ] -0.0007199536$
- $[6, ] -0.0006228413$
- $[7,]$  0.0530022135
- $[8, ] -0.0153927042$
- $[9,]$  0.0454607638
- $[10, ] -0.0091039202$

# Statistics I R语言代码

- $w1$  <- as.matrix(scale(w))
- plot(w1%\*%b\$ve[,1:2],type="n",xlab="comp 1",ylab="comp 2")
- $text(w1%$  %b\$ve[, l:2],row.names(w),cex=0.5)

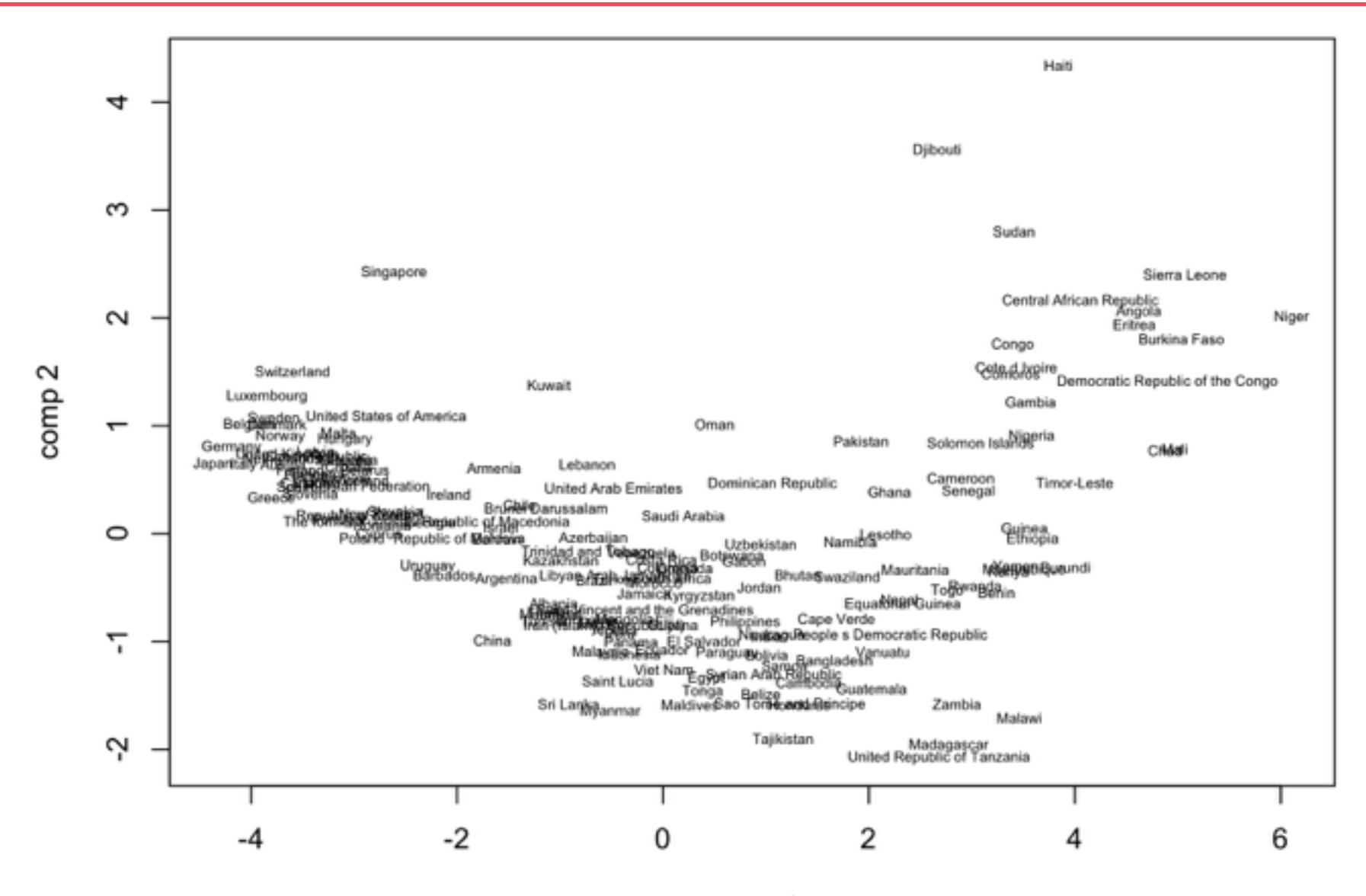

comp 1

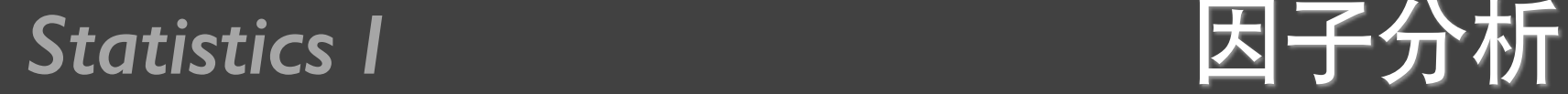

• 主成分分析从原理上是寻找椭球的所有主轴, 有几个变量 就有几个主成分,因子分析需要事前确定要找多少成分(也 叫因子)

- w <- read.table("01\_who.txt",sep=",",header=T)
- a <- **factanal**(w,2,scores="regression")
- a\$loadings

Statistics I<br>Blood and Blood and Blood and Blood and Blood and Blood and Blood and Blood and B

### $>$  a\$loadings

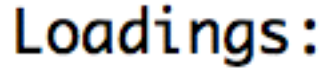

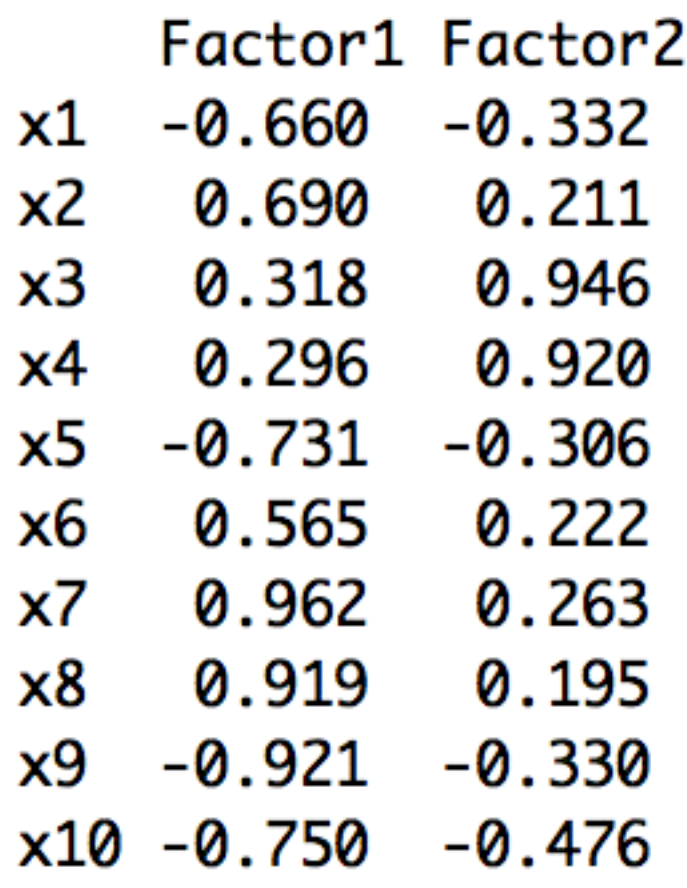

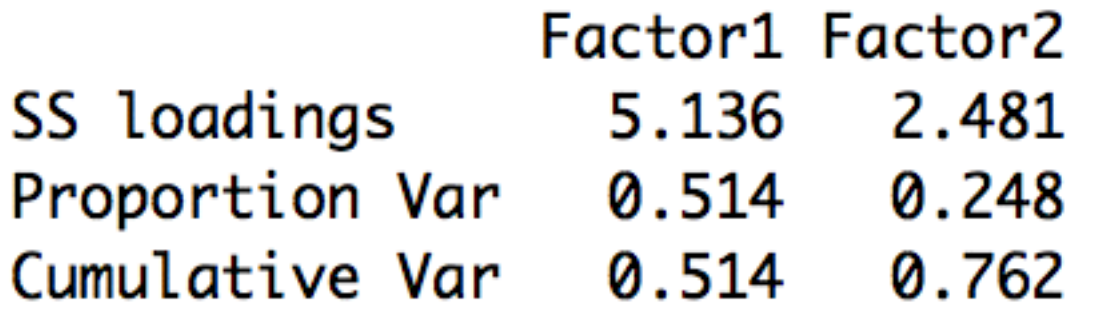

 $x_1 = -0.6604421f_1 - 0.3320026f_2$  $x_2 = 0.6897585f_1 + 0.2105372f_2$  $x_3 = 0.3175013f_1 + 0.9456340f_2$  $x_4 = 0.2964161f_1 + 0.9204082f_2$  $x_5 = -0.7311456f_1 - 0.3061111f_2$  $x_6 = 0.5654772f_1 + 0.2217057f_2$  $x_7 = 0.9621764f_1 + 0.2633326f_2$  $x_8 = 0.9189977f_1 + 0.1949305f_2$  $x_9 = -0.9212964f_1 - 0.3297795f_2$  $x_{10} = -0.7497948f_1 - 0.4757015f_2$ 

# Statistics I and Domestic Development Development Development Development Development Development De

- plot(a\$loadings)
- abline(h=0); abline(v=0); text(a\$loadings[,1:2],names(w))

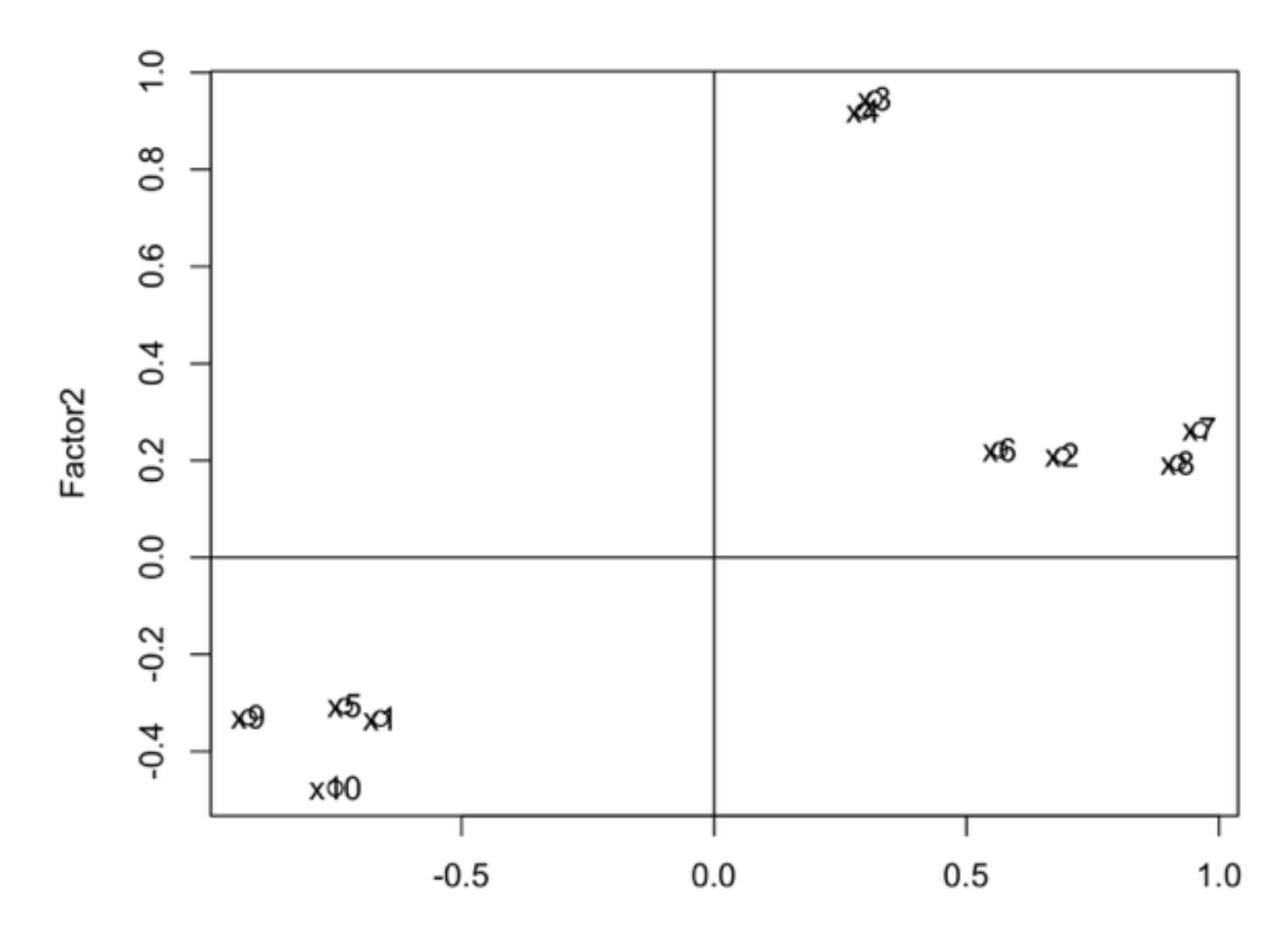

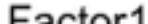

# Statistics I and Domestic Development Development Development Development Development Development De

- plot(a\$scores,type="n",xlab="Factor 1",ylab="Factor2")
- text(a\$scores,row.names(w),cex=0.5)

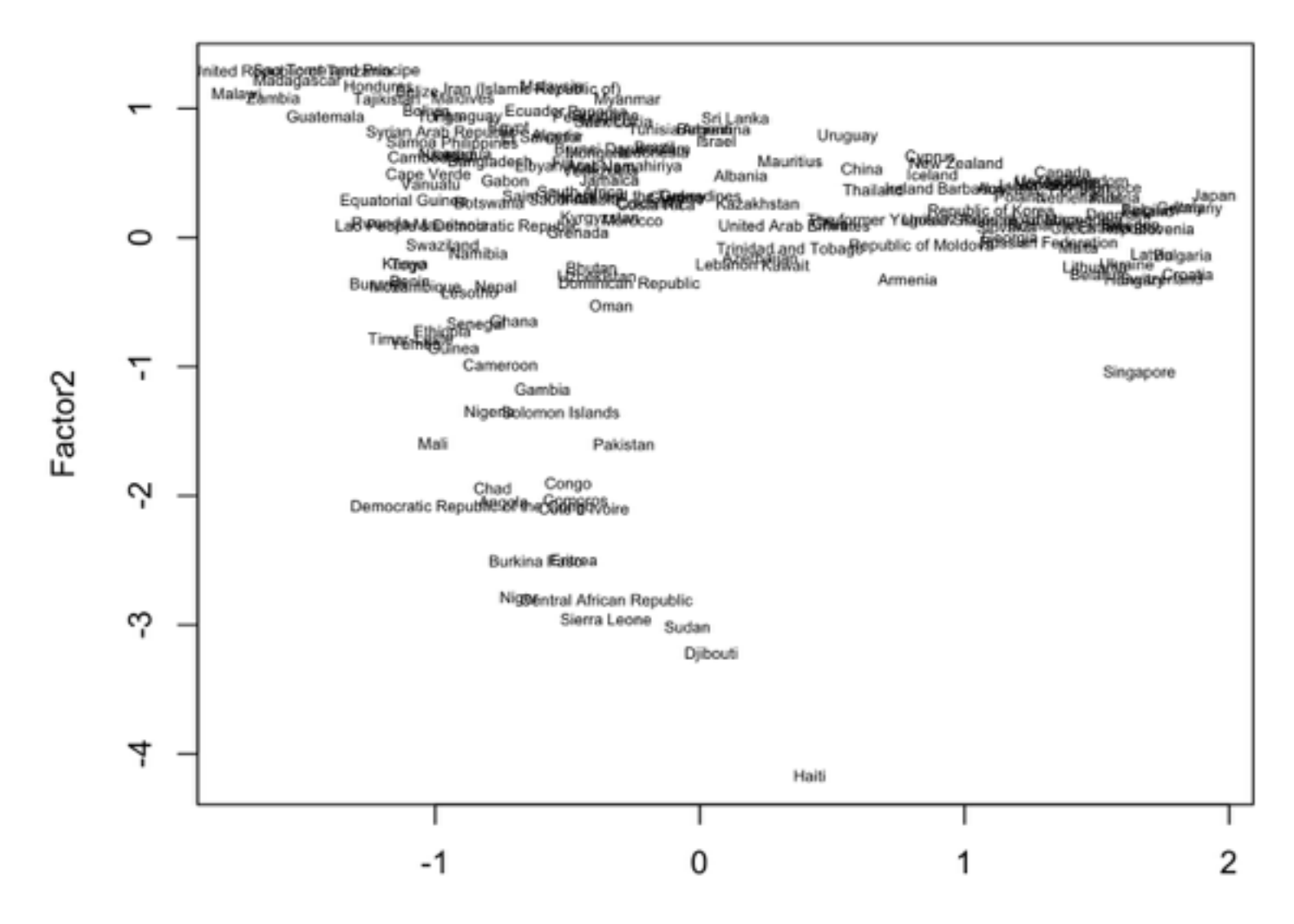

*Statistics I* 主成分分析的一些函数

在某中学随机抽取某年级 30 名学生, 测量其身高  $(X_1)$ 、体重  $(X_2)$ 、胸围  $(X_3)$  和坐高  $(X_4)$ , 数据如表 9.1 所示. 试对这 30 名中学生身体四项指标数据做 主成分分析.

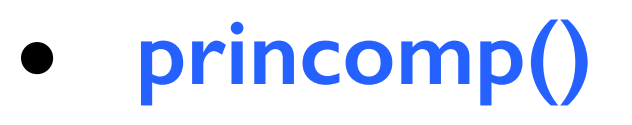

- **summary()**
- **predict()**
- **screeplot()**
- **biplot()**

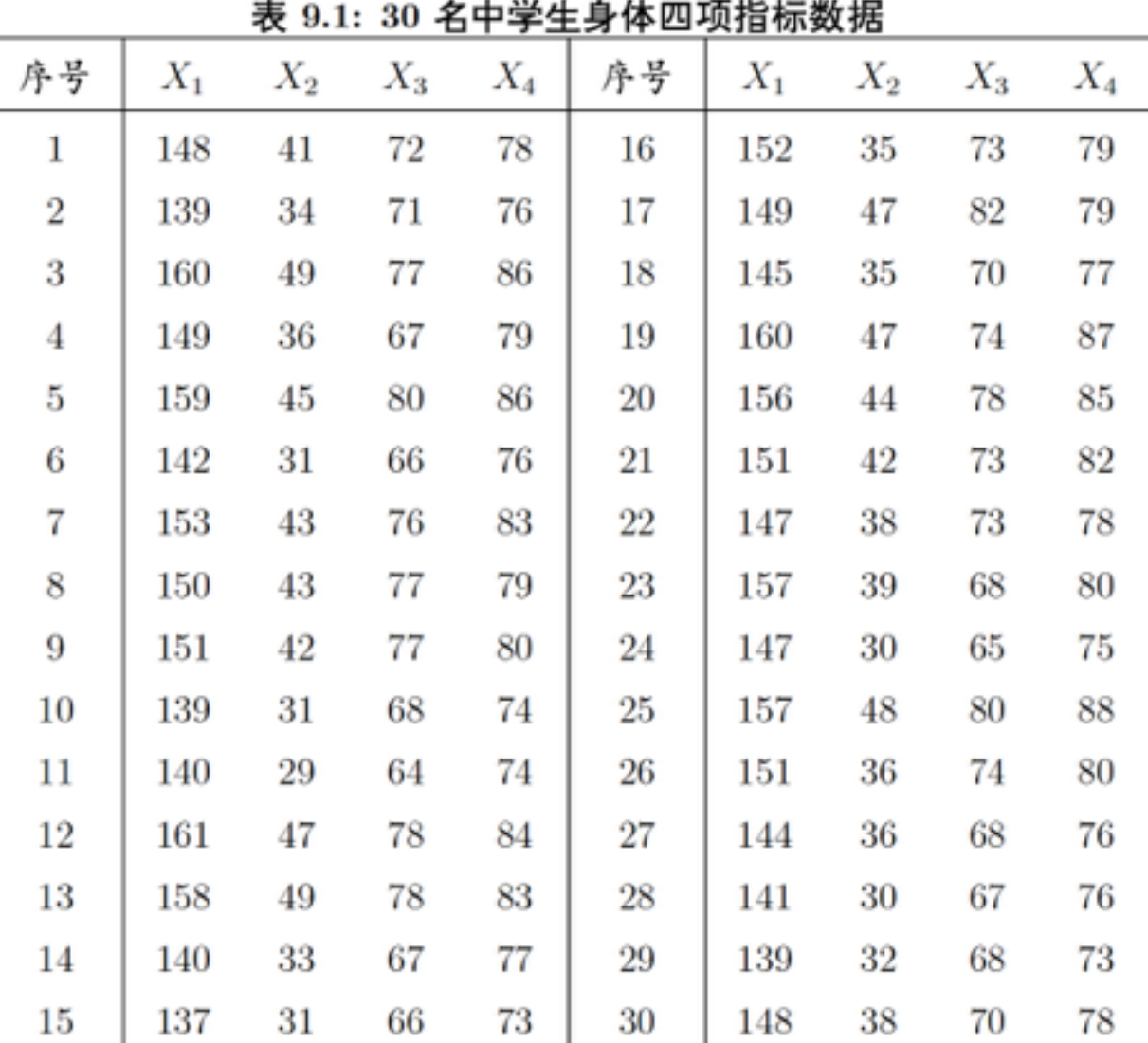

# 回归分析

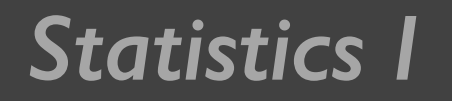

# Statistics I and DICES DICES DICES DEVICES I

- 发现变量之间的统计关系,并且用此规律来帮助我们进行决策才 是统计实践的最终目的。
- 一般来说,统计可以根据目前所拥有的信息(数据)来建立人们 所关心的变量和其他有关变量的关系。这种关系一般称为模型  $(mod$
- 假如用Y表示感兴趣的变量,用X表示其他可能与Y有关的变量 (X也可能是若干变量组成的向量)。则所需要的是建立一个函 数关系Y=f(X)。
- $\dot{\mathbf{X}}$ 空里Y称为因变量或响应变量(dependent variable, response variable), 而X称为自变量, 也称为解释变量或协变量 (independent variable, explanatory variable, covariate)。建立这种关 系的过程就叫做回归(regression)

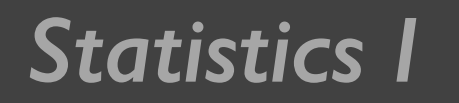

# Statistics I<br> **回归分析**

- 一旦建立了回归模型,除了对变量的关系有了进一步的 定量理解之外,还可以利用该模型(函数)通过自变量 对因变量做预测(prediction)。
- 这里所说的预测, 是用已知的自变量的值通过模型对未 知的因变量值进行估计

Statistics I and the original of the original of the original of the original of the original of the original o

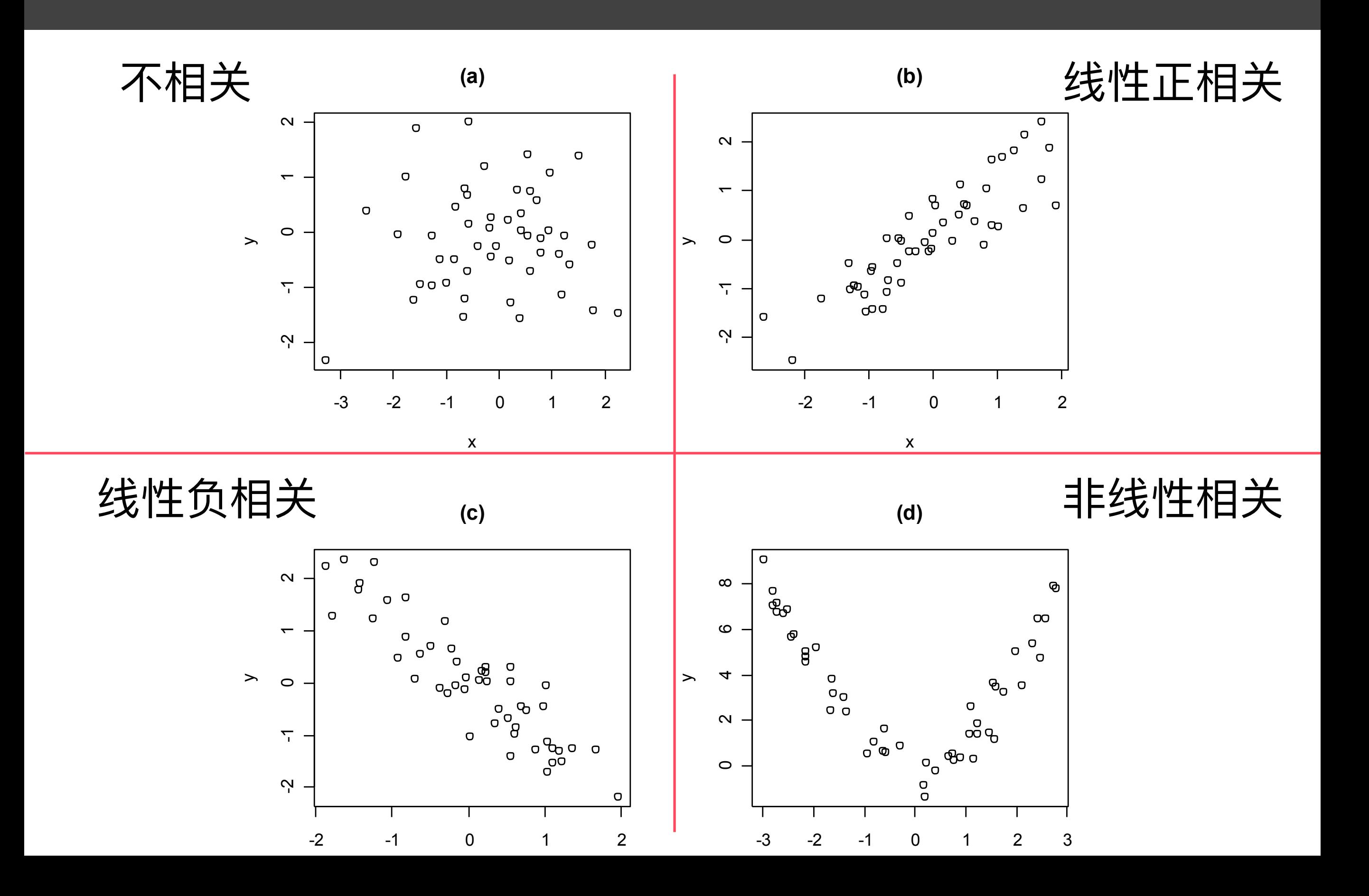

*Statistics I* 相关系数

- Pearson相关系数(Pearson's correlation coefficient)又叫相关系数或线 性相关系数。它一般用字母r表示。它是由两个变量的样本取值得到, 这是一个描述线性相关强度的量, 取值于-I和I之间。当两个变量有很 强的线性相关时,相关系数接近于I(正相关)或-I(负相关),而当 两个变量不那么线性相关时, 相关系数就接近0
- Kendall т 相关系数 (Kendall's т) 这里的度量原理是把所有的样本点配 对(如果每一个点由x和y组成的坐标(x,y)代表,一对点就是诸如(x1,y1) 和(x2,y2)的点对), 然后看每一对中的x和y的观测值是否同时增加(或 减少)。比如由点对(x1,y1)和(x2,y2),可以算出乘积(x2-x1)(y2-y1)是否 大于0; 如果大于0, 则说明x和y同时增长或同时下降, 称这两点协同 (concordant) ; 否则就是不协同。如果样本中协同的点数目多, 两个 变量就更加相关一些;如果样本中不协同 (discordant) 的点数目多, 两个变量就不很相关

*Statistics I* 相关系数

• Spearman 秩相关系数 (Spearman rank correlation coefficient 或Spearman's ρ) 它和Pearson相关系数定义有些类似, 只不 过在定义中把点的坐标换成各自样本的秩(即样本点大小 的"座次")。Spearman相关系数也是取值在-1和1之间, 也 有类似的解释。通过它也可以进行不依赖于总体分布的非 参数检验。

# Statistics I The Statistics I The Statistics I The Statistics I The Statistics I The Statistics I The Statistic<br>The Statistics I The Statistics I The Statistics I The Statistics I The Statistics I The Statistics I The Sta

- 两个变量的数据进行线性回归,就是要找到一条直线来适当地代表那些 点的趋势。
- 首先需要确定选择这条直线的标准。这里介绍最小二乘回归(least squares regression)。古汉语"二乘"是平方的意思。
- 这就是寻找一条直线, 使得所有 点到该直线的竖直距离的平方和 最小。用数据寻找一条直线的过 程也叫做拟合(fit)一条直线

$$
y = \beta_0 + \beta_1 x + \varepsilon
$$

$$
y = 26.44 + 0.65x
$$
  
~~>ం~~ $\overline{E}$   

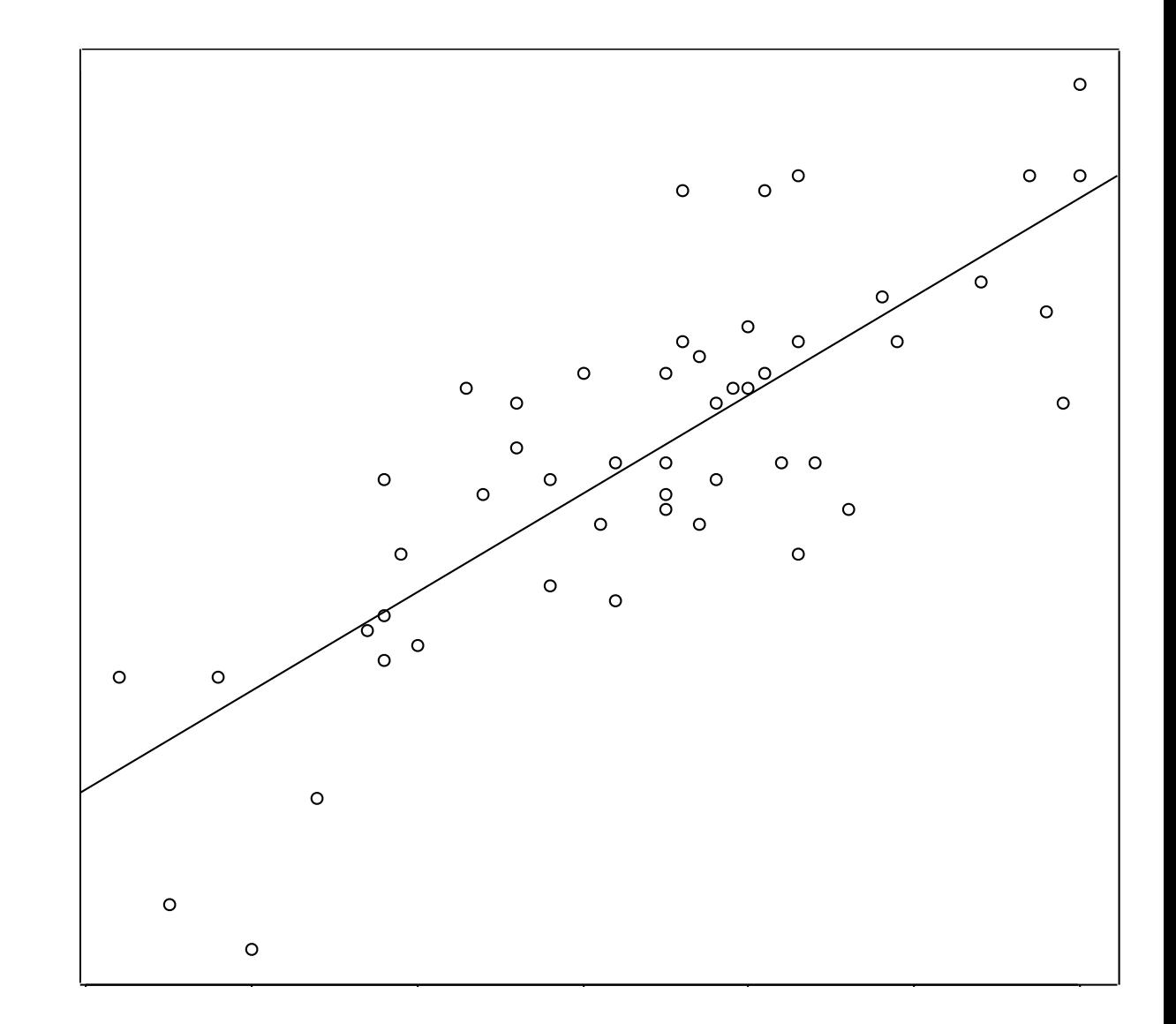

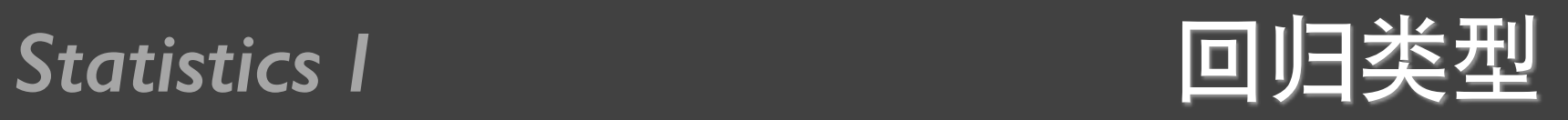

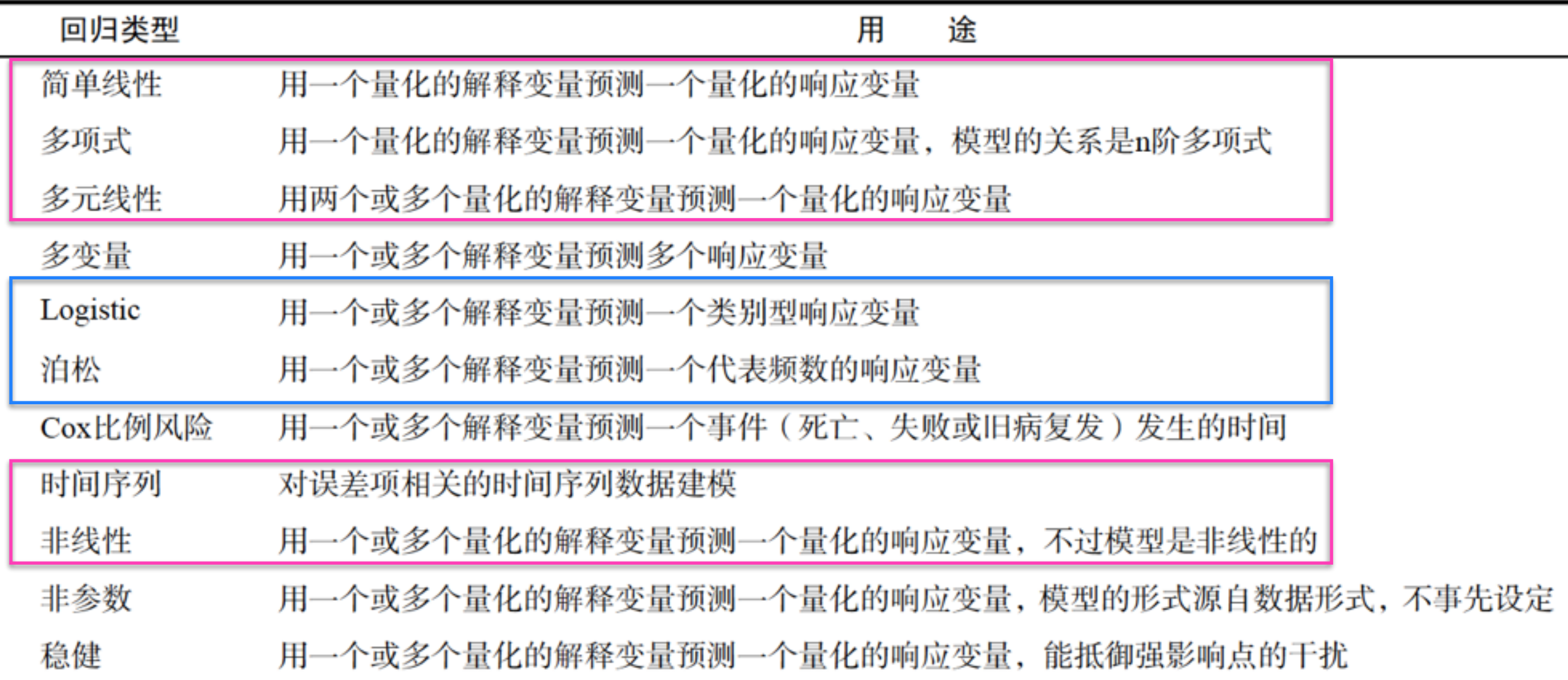

# $Im()$

- · Im(format, data)
- $y \sim x1+x2+...+xk$

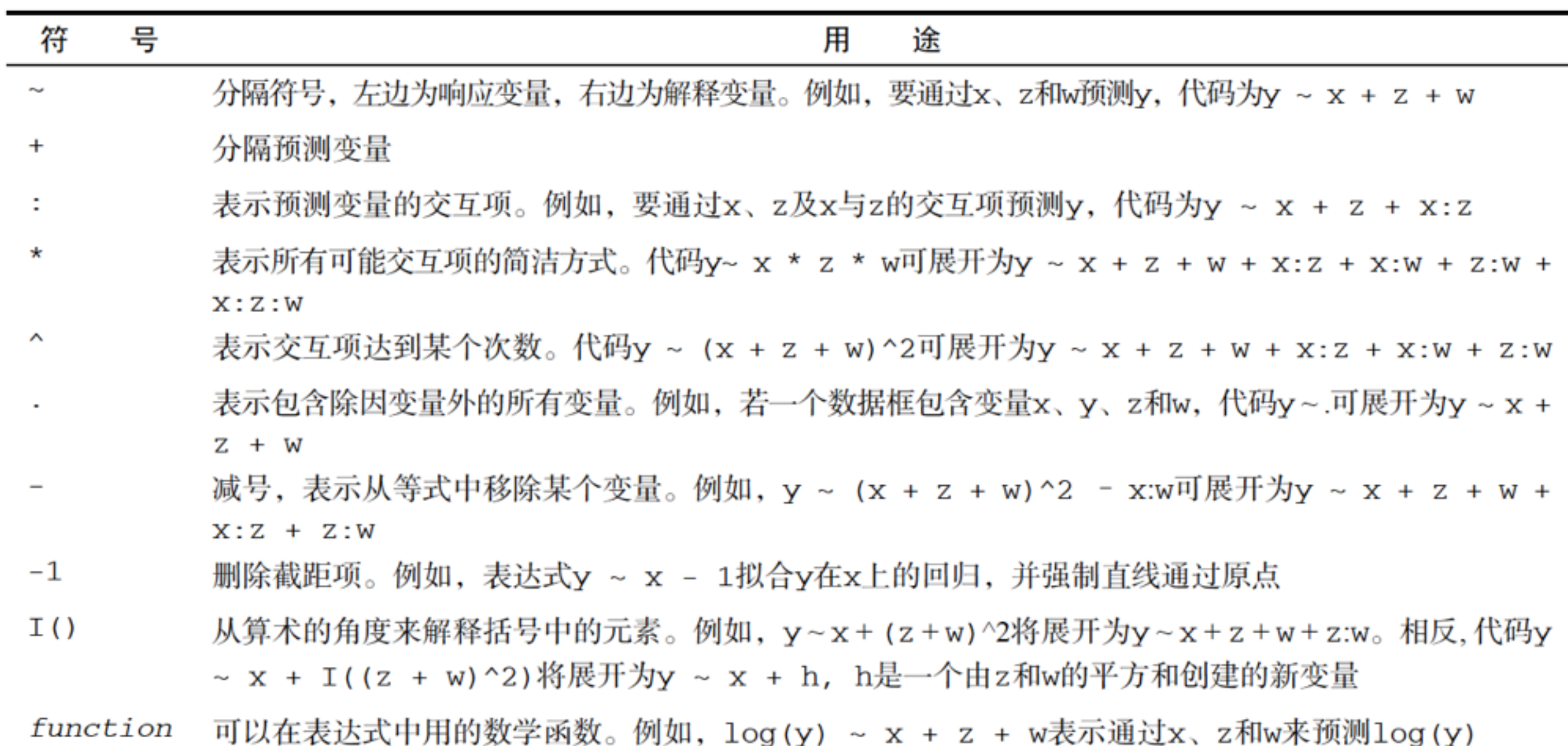

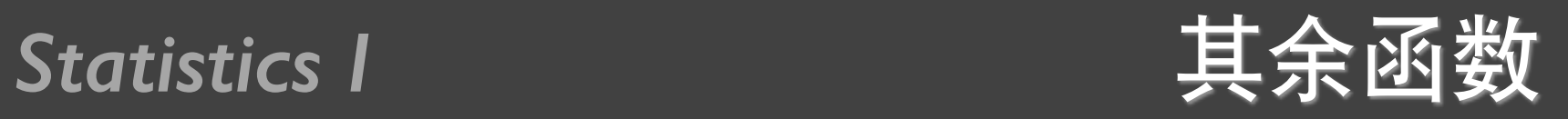

 $\sim 10^{-11}$ 

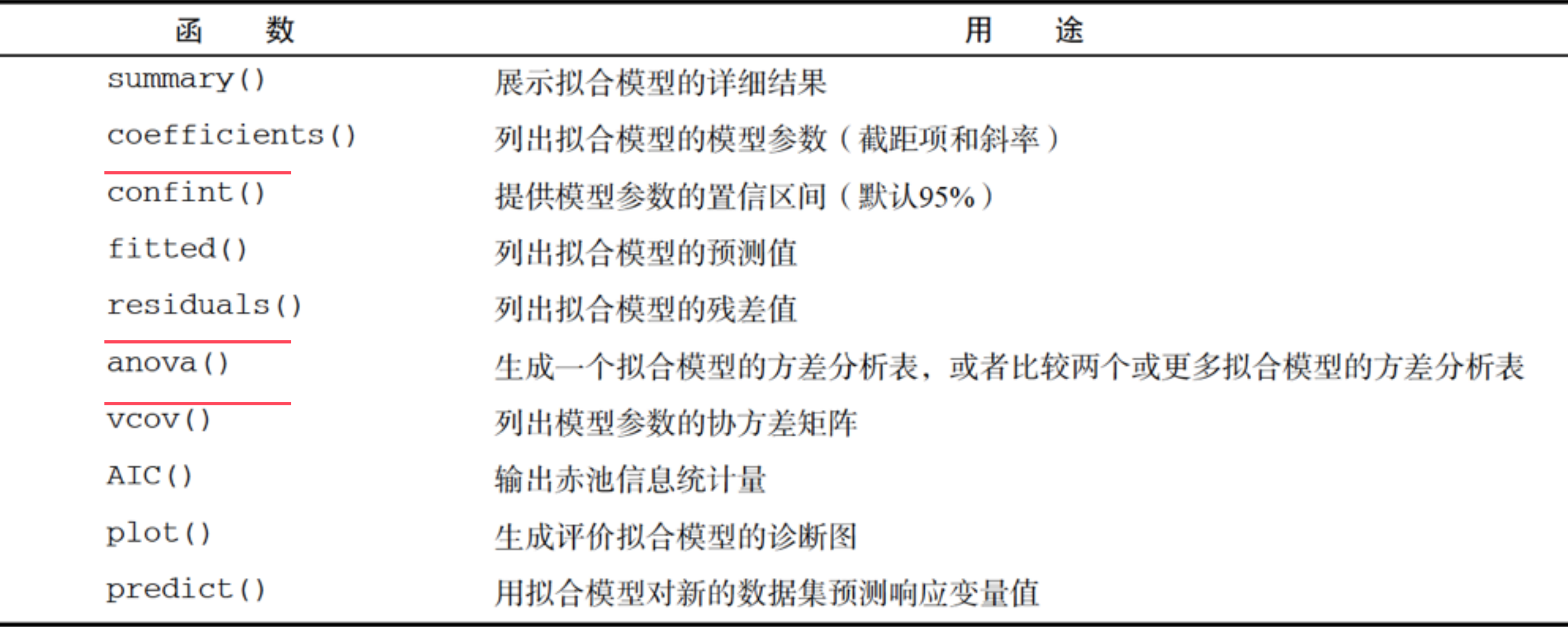

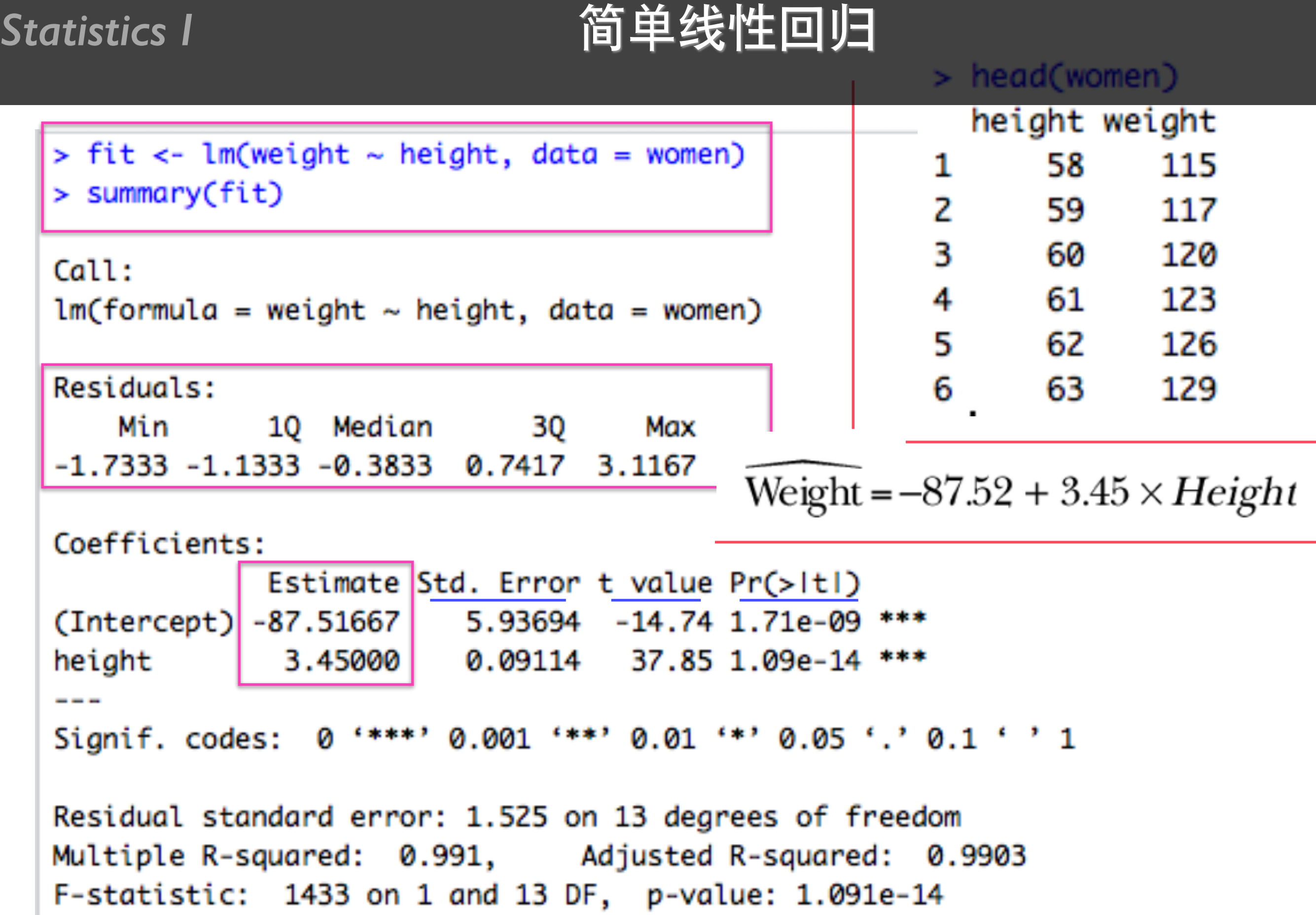

Statistics I and the of 简单线性回归

```
> women$weight
 [1] 115 117 120 123 126 129 132 135 139 142 146 150 154 159 164
> fitted(fit)
                                              5
                                                        6
       1.
                 2
                          в
                                    4
                                                                  7
                                                                           8
                                                                                     9
                                                                                              10
112, 5833 116, 0333 119, 4833 122, 9333 126, 3833 129, 8333 133, 2833 136, 7333 140, 1833 143, 6333
                12
                         13
                                   14
                                             15
      11
147.0833 150.5333 153.9833 157.4333 160.8833
> residuals(fit)
                       2
                                    з
                                                              5
                                                                                        7
          1.
                                                                           6
                                                 4
 2.41666667 0.96666667
                         0.51666667
                                       0.06666667 -0.38333333 -0.83333333 -1.28333333
                       9
                                   10
                                                11
                                                             12
                                                                          13
           8
                                                                                       14
-1.73333333 - 1.18333333 - 1.63333333 - 1.08333333 - 0.533333330.01666667
                                                                              1.56666667
         15
 3.11666667
```
plot(women\$height, women\$weight,  $main = "Women Age 30-39",$  xlab = "Height (in inches)", ylab = "Weight (in pounds)") abline(fit)

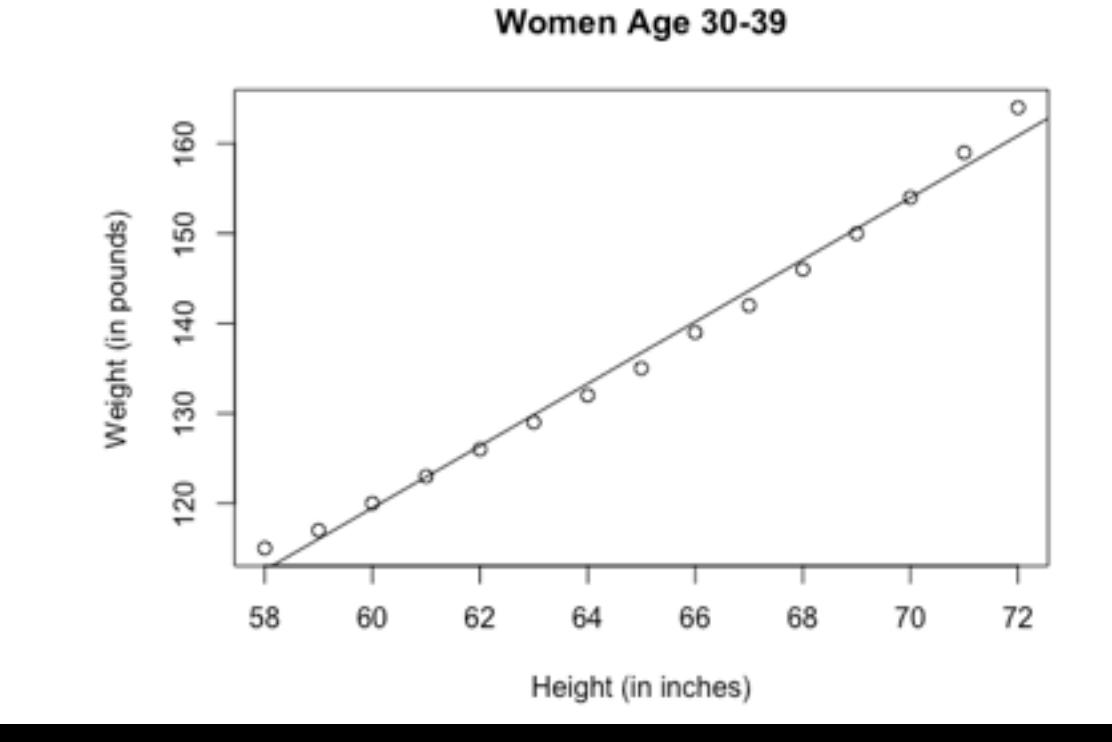

*Statistics I* 多项式回归

```
> fit2 <- lm(weight ~ height + I(height^2), data = women)
> summary(fit2)
Call:lm(formula = weight ~ height + I(height \land 2), data = women)Residuals:
          10 Median 30
    Min
                                       Max
-0.50941 - 0.29611 - 0.00941 0.28615 0.59706
Coefficients:
            Estimate Std. Error t value Pr(>|t|)
(Intercept) 261.87818 25.19677 10.393 2.36e-07 ***
height -7.34832 0.77769 -9.449 6.58e-07 ***
I(height^2) 0.08306 0.00598 13.891 9.32e-09 ***
- - -Signif. codes: 0 '***' 0.001 '**' 0.01 '*' 0.05 '.' 0.1 ' ' 1
Residual standard error: 0.3841 on 12 degrees of freedom
Multiple R-squared: 0.9995, Adjusted R-squared: 0.9994
F-statistic: 1.139e+04 on 2 and 12 DF, p-value: < 2.2e-16
```
Weight =  $261.88 - 7.35 \times Height + 0.083 \times Height^2$ 

plot(women\$height, women\$weight, main = "Women Age 30-39",  $x$ lab = "Height (in inches)", ylab = "Weight (in lbs)")

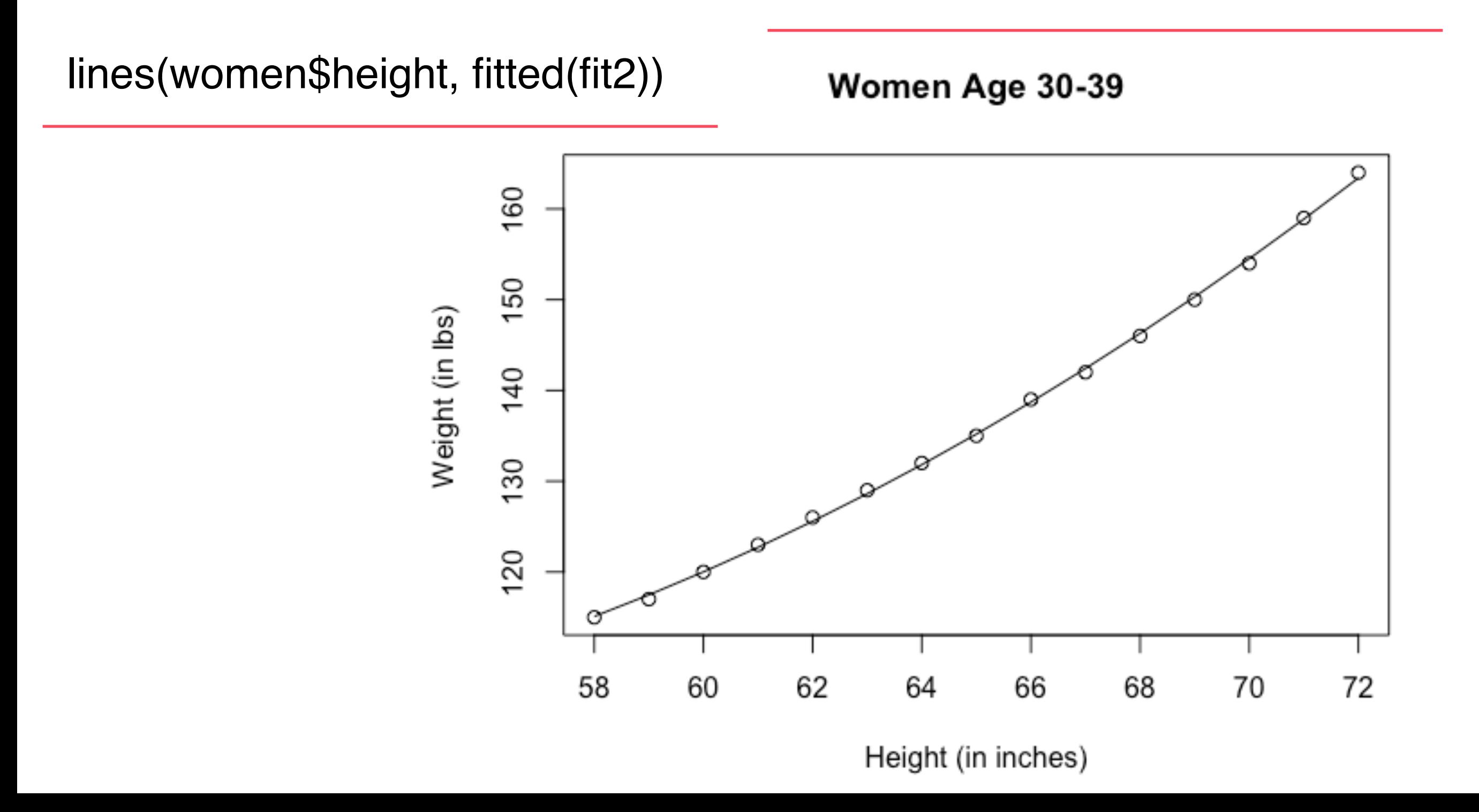

# Statistics I scatterplot()

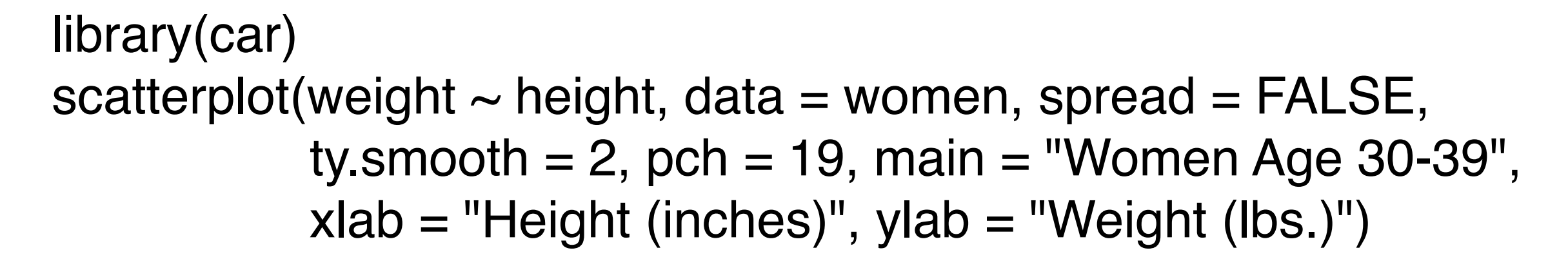

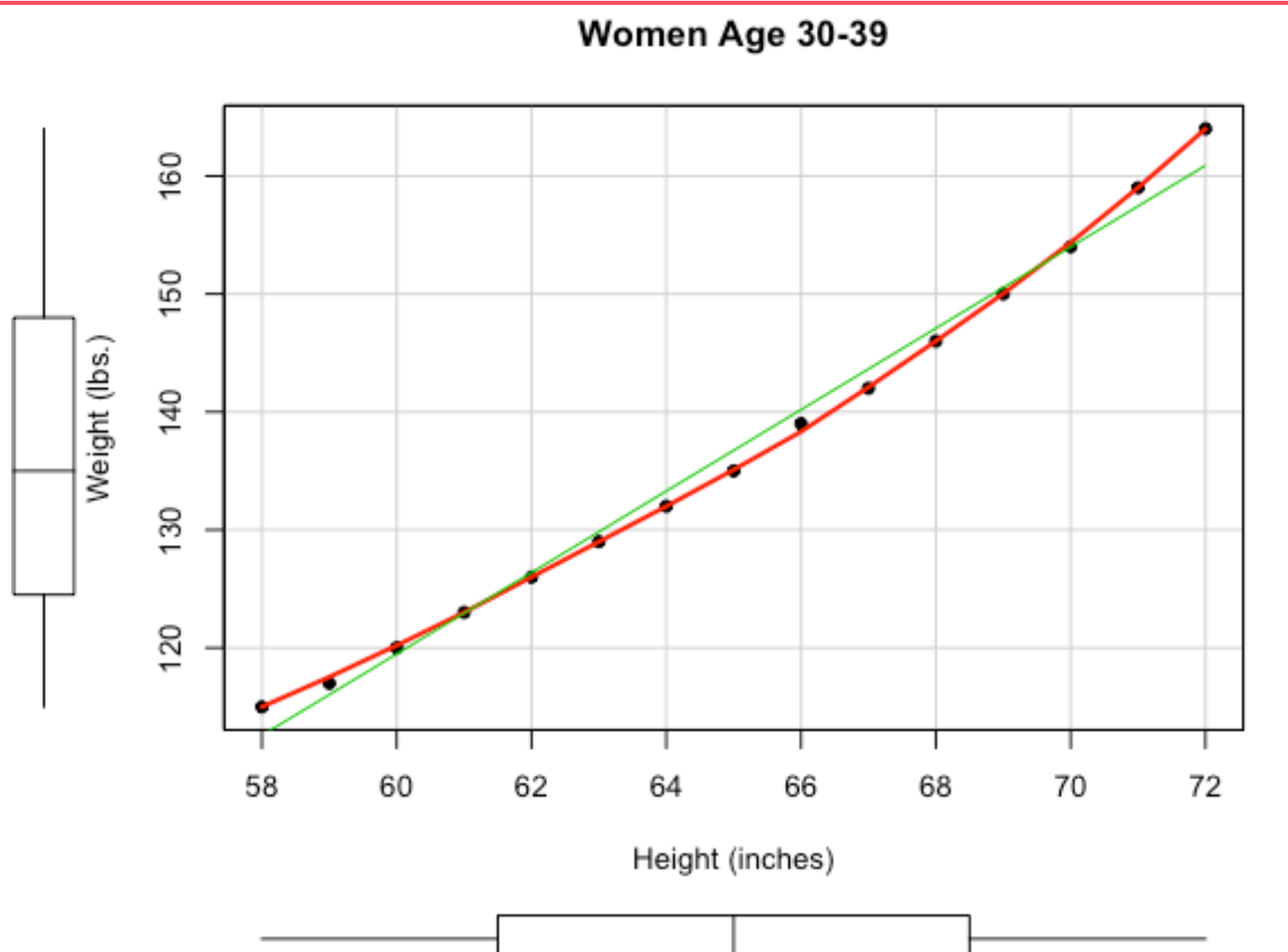

```
Statistics I 多元线性回归
```

```
> states <- as.data.frame(state.x77[, c("Murder", "Population",
     "Illiteracy", "Income", "Frost")])
+>
> cor(states)
              Murder Population Illiteracy
                                           Income
                                                         Frost
           1.0000000 0.3436428 0.7029752 -0.2300776 -0.5388834
Murder
Population 0.3436428 1.0000000 0.1076224 0.2082276 -0.3321525
Illiteracy 0.7029752 0.1076224 1.0000000 -0.4370752 -0.6719470
Income -0.2300776 0.2082276 -0.4370752 1.0000000 0.2262822
Frost -0.5388834 -0.3321525 -0.6719470 0.2262822 1.0000000
```

```
library(car)
scatterplotMatrix(states, spread = FALSE, lty.smooth = 2,
                   main = "Scatterplot Matrix")
```
## **Scatterplot Matrix**

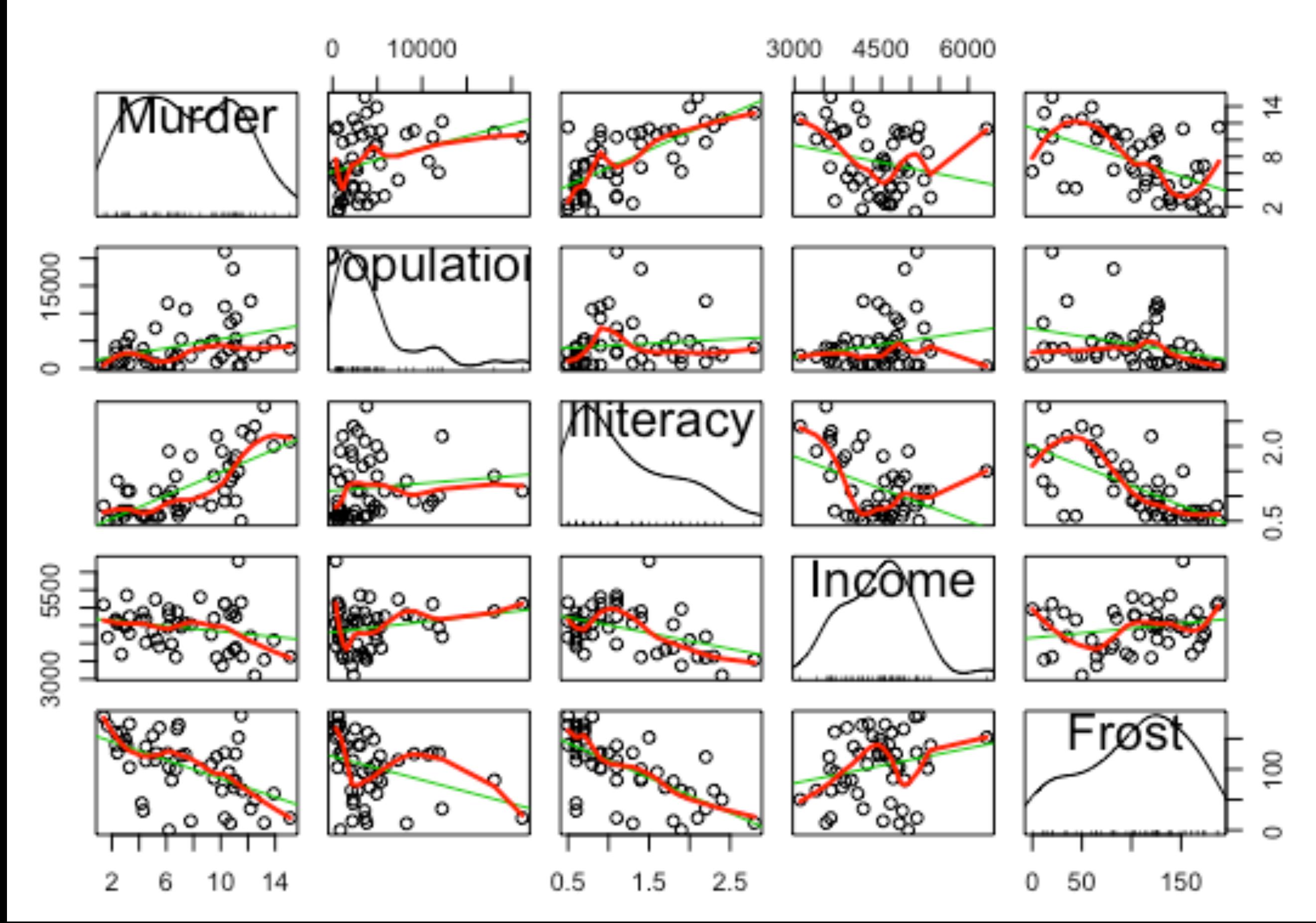

```
Statistics I 多元线性回归
```

```
> fit < -1m(Murder ~ Population + Illustrance + Income +Frost, data = states)\ddot{}> summary(fit)
Call:lm(formula = Murder ~ Population + Illustracy + Income + Frost,data = states)Residuals:
   Min
            10 Median 30
                                 Max
-4.7960 - 1.6495 - 0.0811 1.4815 7.6210
Coefficients:
            Estimate Std. Error t value Pr(>ItI)
(Intercept) 1.235e+00 3.866e+00 0.319 0.7510
Population 2.237e-04 9.052e-05 2.471 0.0173 *
Illiteracy 4.143e+00 8.744e-01 4.738 2.19e-05 ***
Income 6.442e-05 6.837e-04 0.094 0.9253
Frost 5.813e-04 1.005e-02 0.058 0.9541
- - -Signif. codes: 0 '***' 0.001 '**' 0.01 '*' 0.05 '.' 0.1 ' ' 1
```
Residual standard error: 2.535 on 45 degrees of freedom Multiple R-squared: 0.567, Adjusted R-squared: 0.5285 F-statistic: 14.73 on 4 and 45 DF, p-value: 9.133e-08

# *Statistics I* 有交互项的多元线性回归

```
> fit <- lm(mpg \sim hp + wt + hp:wt, data = mtcars)
> summary(fit)
Call:
lm(formula = mp_0 ~ h p + wt + hp; wt, data = mtcars)Residuals:
   Min 10 Median 30 Max
-3.0632 -1.6491 -0.7362 1.4211 4.5513
Coefficients:
         Estimate Std. Error t value Pr(>|t|)
(Intercept) 49.80842 3.60516 13.816 5.01e-14 ***
hp -0.12010 0.02470 -4.863 4.04e-05 ***
   wt
Signif. codes: 0 '***' 0.001 '**' 0.01 '*' 0.05 '.' 0.1 ' ' 1
Residual standard error: 2.153 on 28 degrees of freedom
Multiple R-squared: 0.8848, Adjusted R-squared: 0.8724
F-statistic: 71.66 on 3 and 28 DF, p-value: 2.981e-13
```
# 提问时间!

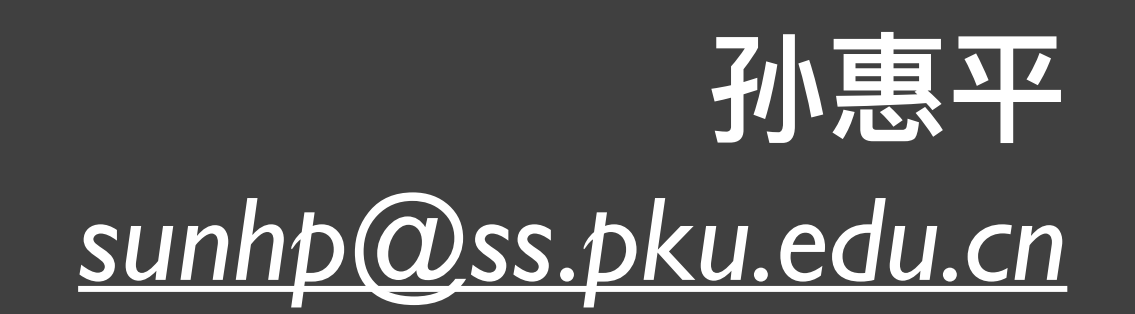

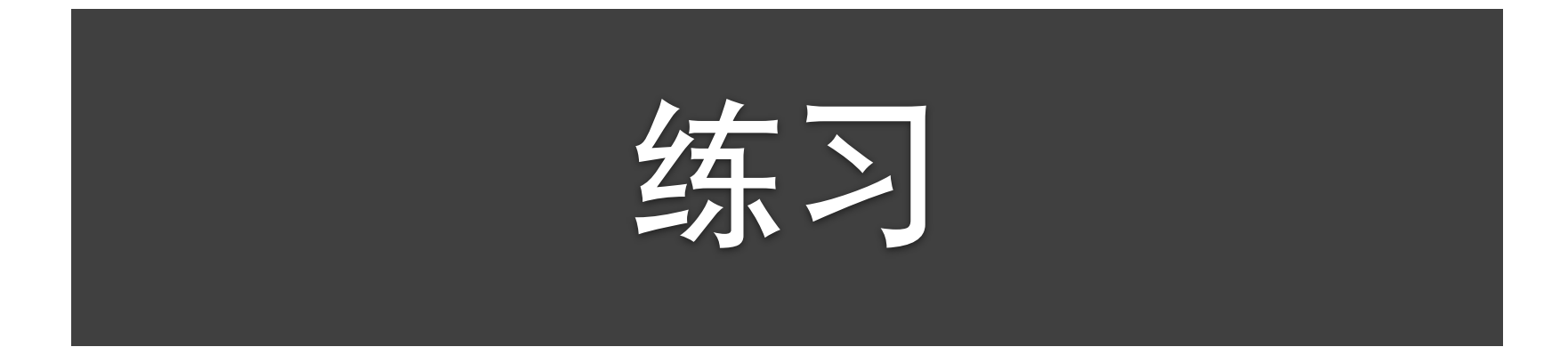

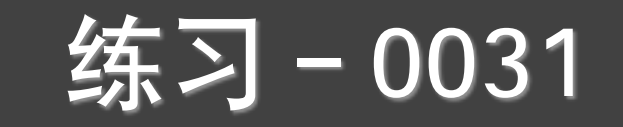

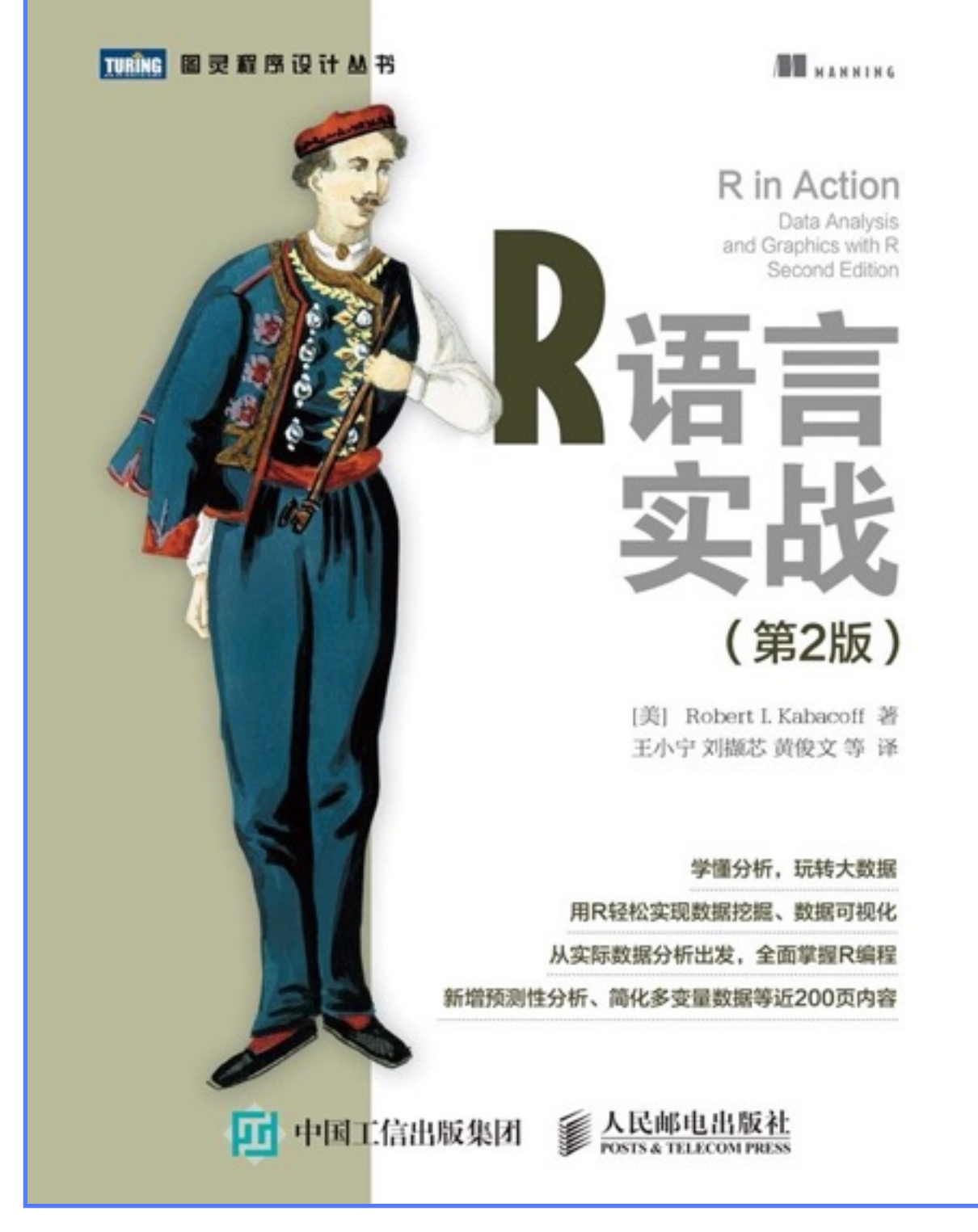

## 第8章(8.1和8.2) 第14章

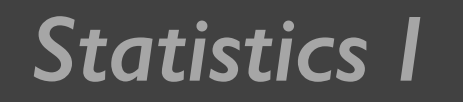

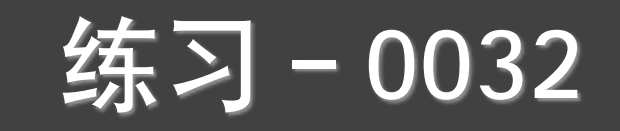

- 重复课件中的例子的主成分分析和因子分析的计算
- 查help,看ppt32页几个函数的使用方法
- 看教材RiA第14章, 熟悉psych包中的常用函数

• 熟悉8-1到8-5 (163页-169页)

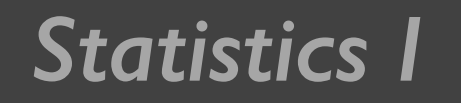

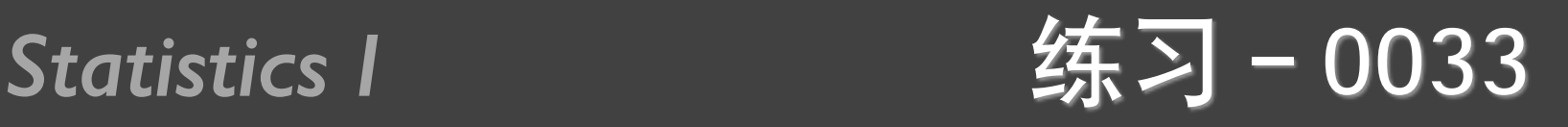

利用美国60个商学院的数据(33 bschool.txt),包括的变量由GMAT 分数、学费、进入MBA前后的工资等, 其中有四个定量变量, 试图对 这4个变量用主成分分析进行降维,得到结果后,再对该数据做因子 分析,比较这两个结果,得出你的结论

- 有48位应聘者应聘公司某职位,公司为这些应聘者的15个指标打 分, 分数从0到10, 0最低, 10最高, 具体分数见33 applicant.txt, 公司要录用其中优秀的8名,写一个程序来选择:
	- 对这15个变量进行分组,并按照分组后的指标来计算总分
	- 讲行主成分分析和因子分析的计算

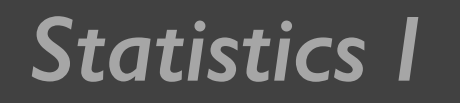

**Statistics I for the Statistics I for the Statistics I for the Statistics I for the Statistics I for the Statistics** 

- 100个学生的数学、物理、化学、语文、历史、英语的成绩 如下表, 见34 student.txt
- 进行主成分分析和因子分析的计算, 解释说明他们的区别

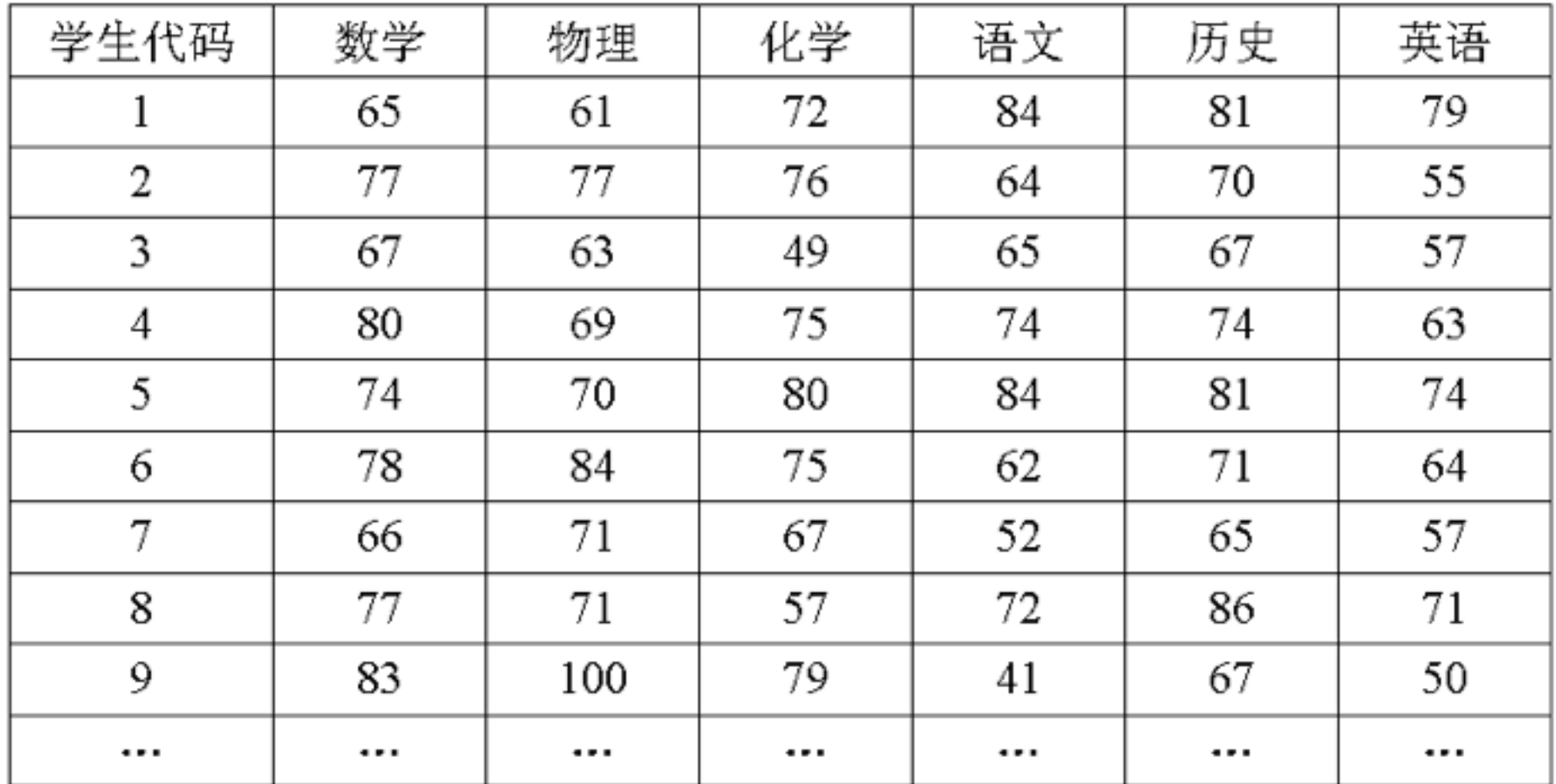

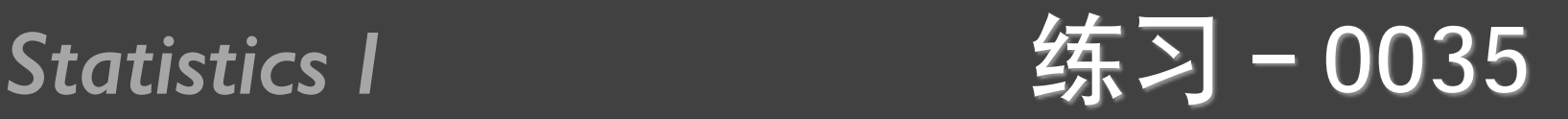

• 一个城市工工业部门的十三个行业,分别是冶金、电力、煤炭、化学、机械、建材、 森工、食品、纺织、缝纫、皮革、造纸、文教艺术用品,8个指标分别是年末固定资产 静值X1(万元),职工工人数X2(人人)、工业总产值X3(万元)、全员劳动生产率 X4 (元 / 人人年), 百元固定原值实现产值X5 (万元)、全员劳动生产率X6 (%), 标准燃料消费量X7(吨)和能源利用效果X8(万元/吨),用主成分析确定8个指标 的主成分,并对主成分进行行解释(35\_industry.txt)

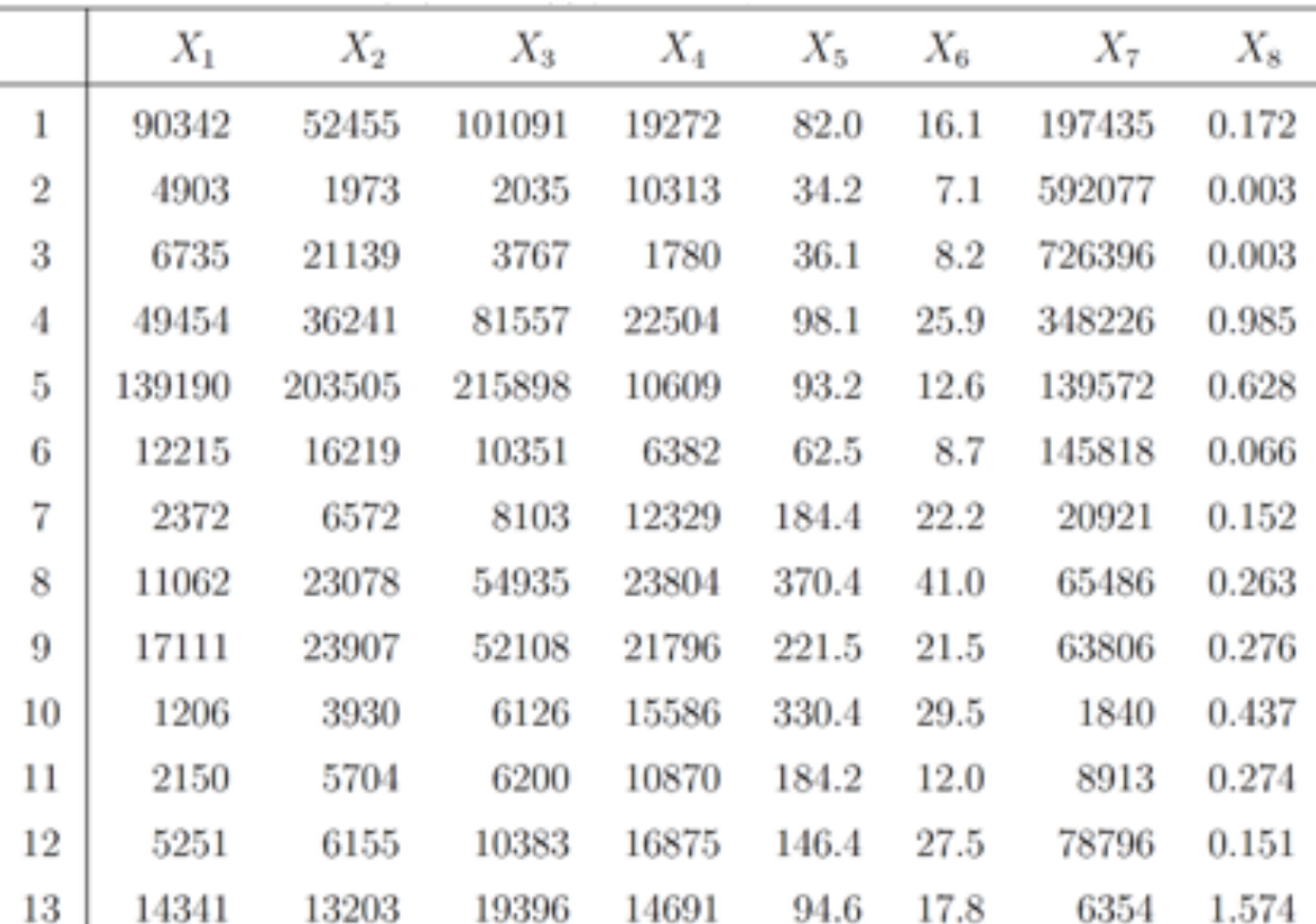

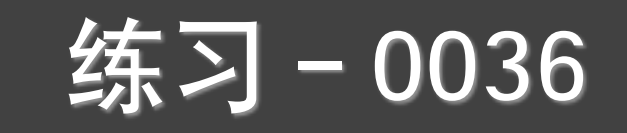

对305个女中学生测量八个体形指标,相应的相关矩阵如表 3 (数据见36 student.txt) 所示, 用用因子分析方法对这八 个体形指标进行分析, 找出公共因子, 并给出合理解释

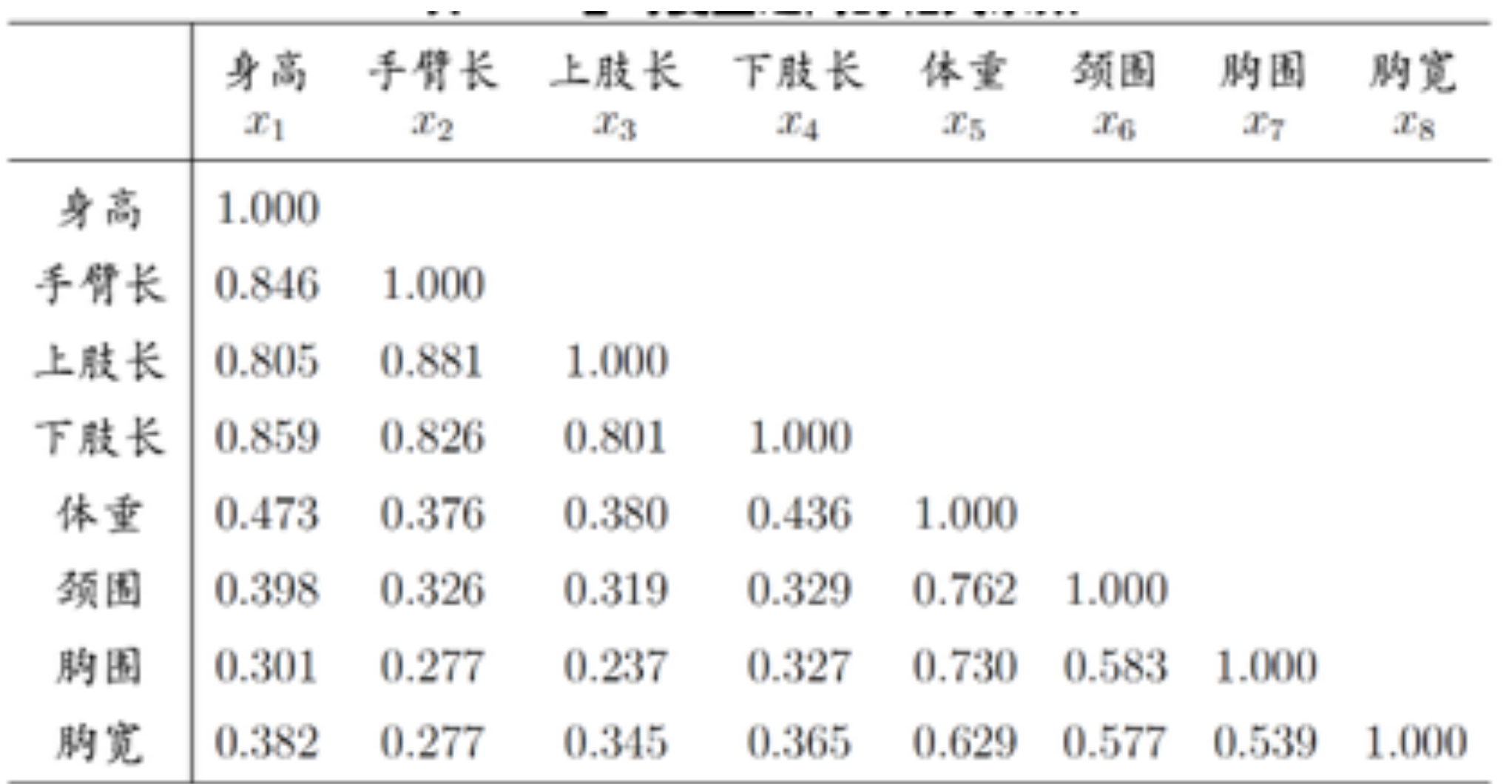

*Statistics I* 练习-0037

- 33 bschool.txt是美国60个商学院的数据集,包括读MBA之 前的工资 (SalaPreMBA)、读MBA之后的工资 (SalaPostMBA), 学费 (Tuition), 这三个变量的单位均 是千美元,GMAT(进商学院之前的考试成绩)等变量,
	- 建立一个模型,反映读MBA后工资和其余几个变量之间 的关系,
	- 找到SalaPreMBA和SalaPostMBA之间的回归直线
	- 把剩下的三个变量都作为自变量进行回归

• pairs(), cor(), plot(), abline()

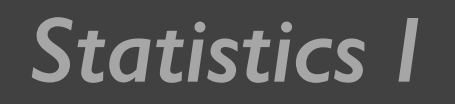

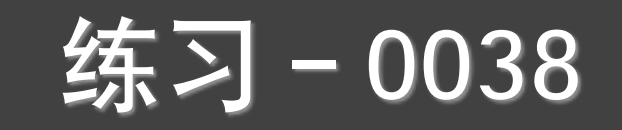

- 下表 (见38\_coffee.txt) 是14家餐厅中自动咖啡售货机和咖啡销售量之 间的关系,顾客类型和地址位置是相近的,放在餐厅的自动咖啡售货 机的数量随机从0到6不等,要求:
	- 做线性回归模型
	- 做多项式回归模型
	- 画出数据的散点图、两种回归的拟合曲线  $\blacksquare$

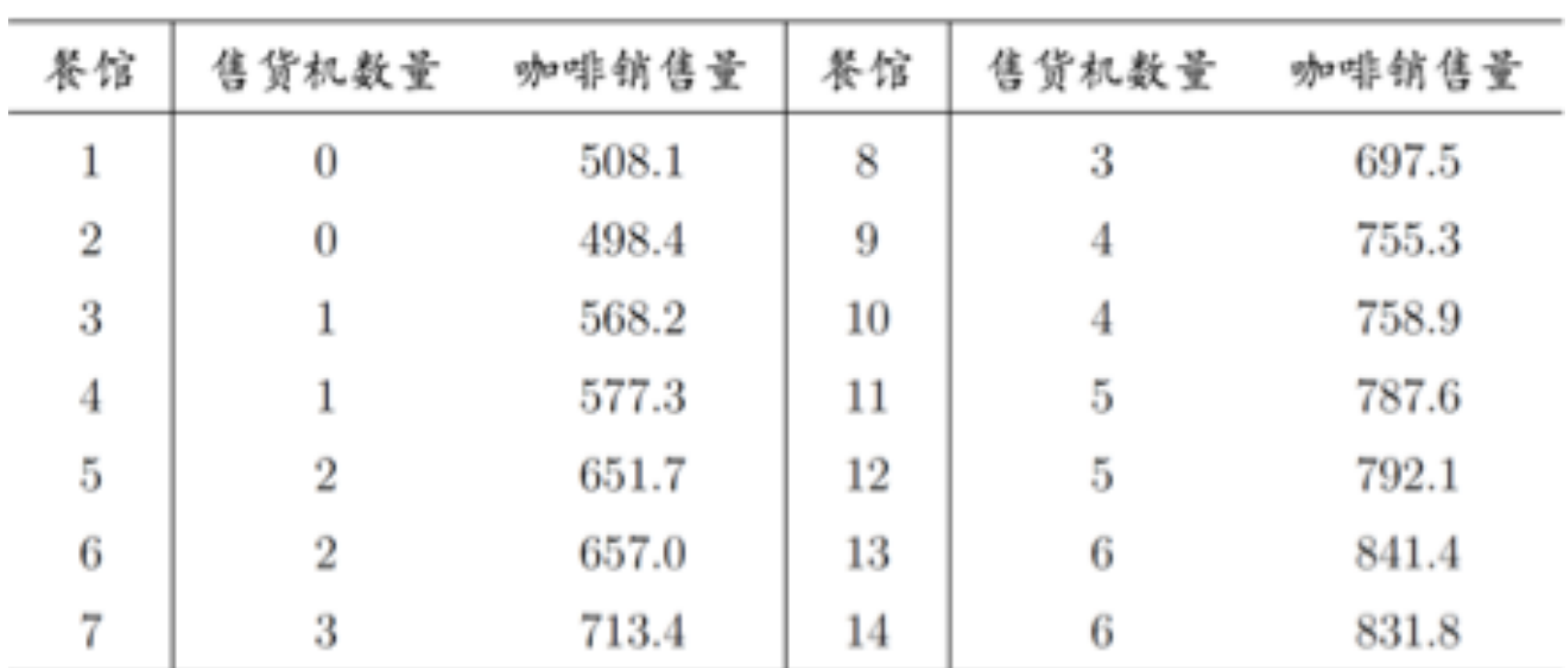

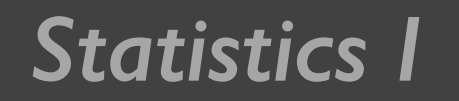

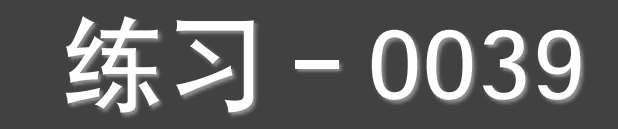

• 自变量有定性变量的线性回归(自学)

- 39\_areif2.txt数据有三个变量: x, y, u, 其中u为定性变量 (有A和B两个水平)
	- 做出三张散点图,一个是全部数据,一个是u=A的,一 个是u=B的,并放在一行中
	- 做线性回归, 画回归直线

•  $par(), plot(), Im()$ 

# 我成就

孙惠平 sunhp@ss.pku.edu.cn